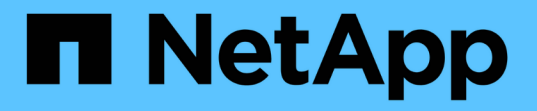

## **MetroCluster** 및 **SnapMirror** 비즈니스 연속성을 위한 중재자 서비스 ONTAP 9

NetApp April 24, 2024

This PDF was generated from https://docs.netapp.com/ko-kr/ontap/mediator/mediator-overviewconcept.html on April 24, 2024. Always check docs.netapp.com for the latest.

# 목차

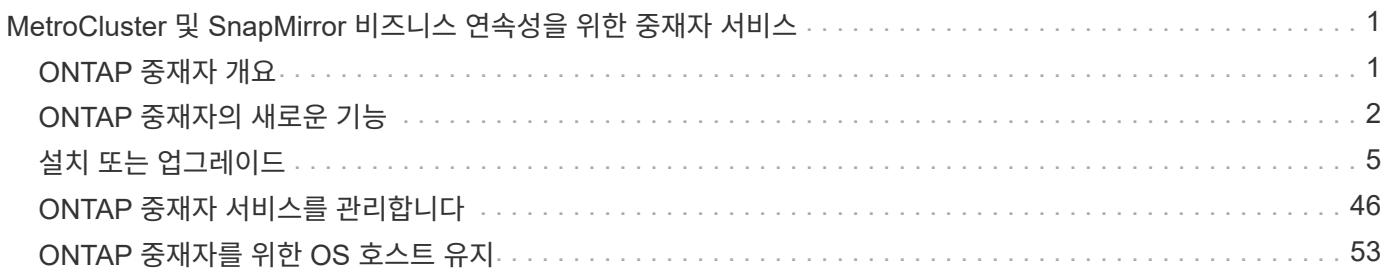

## <span id="page-2-0"></span>**MetroCluster** 및 **SnapMirror** 비즈니스 연속성을 위한 중재자 서비스

## <span id="page-2-1"></span>**ONTAP** 중재자 개요

ONTAP 중재자가 ONTAP 기능을 위한 몇 가지 기능을 제공합니다.

- HA 메타데이터에 대한 영구적이고 울타리 저장소를 제공합니다.
- 컨트롤러 활성을 위한 핑 프록시 역할을 합니다.
- quorum 결정에 도움이 되는 동기 노드 상태 쿼리 기능을 제공합니다.

ONTAP 중재자가 두 가지 추가 시스템 서비스를 제공합니다.

#### • **ontap\_mediator.service**

ONAP 관계를 관리하기 위한 REST API 서버를 유지 관리합니다.

• **mediator-scst.service**

SCST(iSCSI 모듈)의 시작 및 종료를 제어합니다.

### 시스템 관리자를 위해 제공되는 도구

시스템 관리자를 위해 제공되는 도구:

#### • **/usr/local/bin/mediator\_change\_password**

현재 API 사용자 이름과 암호를 제공할 때 새 API 암호를 설정합니다.

#### • **/usr/local/bin/mediator\_change\_user**

현재 API 사용자 이름 및 암호를 제공할 때 새 API 사용자 이름을 설정합니다.

#### • **/usr/local/bin/mediator\_generate\_support\_bundle**

NetApp 고객 지원 커뮤니케이션하기 위해 필요한 모든 유용한 지원 정보를 포함하는 로컬 tgz 파일을 생성합니다. 여기에는 애플리케이션 구성, 로그 및 일부 시스템 정보가 포함됩니다. 번들은 로컬 디스크에 생성되고 필요에 따라 수동으로 전송할 수 있습니다. 스토리지 위치:/opt/netapp/data/support\_bundle/

#### • **/usr/local/bin/uninstall\_ontap\_mediator**

ONTAP 중재자 패키지와 SCST 커널 모듈을 제거합니다. 여기에는 모든 구성, 로그 및 메일박스 데이터가 포함됩니다.

#### • **/usr/local/bin/mediator\_unlock\_user**

인증 재시도 한도에 도달하면 API 사용자 계정의 잠금을 해제합니다. 이 기능은 무차별 암호 대입(brute force password derivation)을 방지하는 데 사용됩니다. 사용자에게 올바른 사용자 이름과 암호를 묻는 메시지가

표시됩니다.

#### • **/usr/local/bin/mediator\_add\_user**

(지원만 해당) 설치 시 API 사용자를 추가하는 데 사용됩니다.

### 특별 참고 사항

ONTAP 중재자가 SCST를 사용하여 iSCSI를 제공합니다(참조). 이 패키지는 커널 전용으로 설치하는 동안 컴파일되는 커널 모듈입니다. 커널에 대한 업데이트를 수행하려면 SCST를 다시 설치해야 할 수 있습니다. 또는 ONTAP 중재자를 제거한 후 다시 설치한 다음 ONTAP 관계를 다시 구성하십시오.

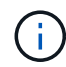

서버 OS 커널에 대한 모든 업데이트는 ONTAP의 유지 관리 창과 조율되어야 합니다.

## <span id="page-3-0"></span>**ONTAP** 중재자의 새로운 기능

ONTAP 중재자의 새로운 개선 사항은 각 릴리스에 제공됩니다. 새로운 기능

### 향상된 기능

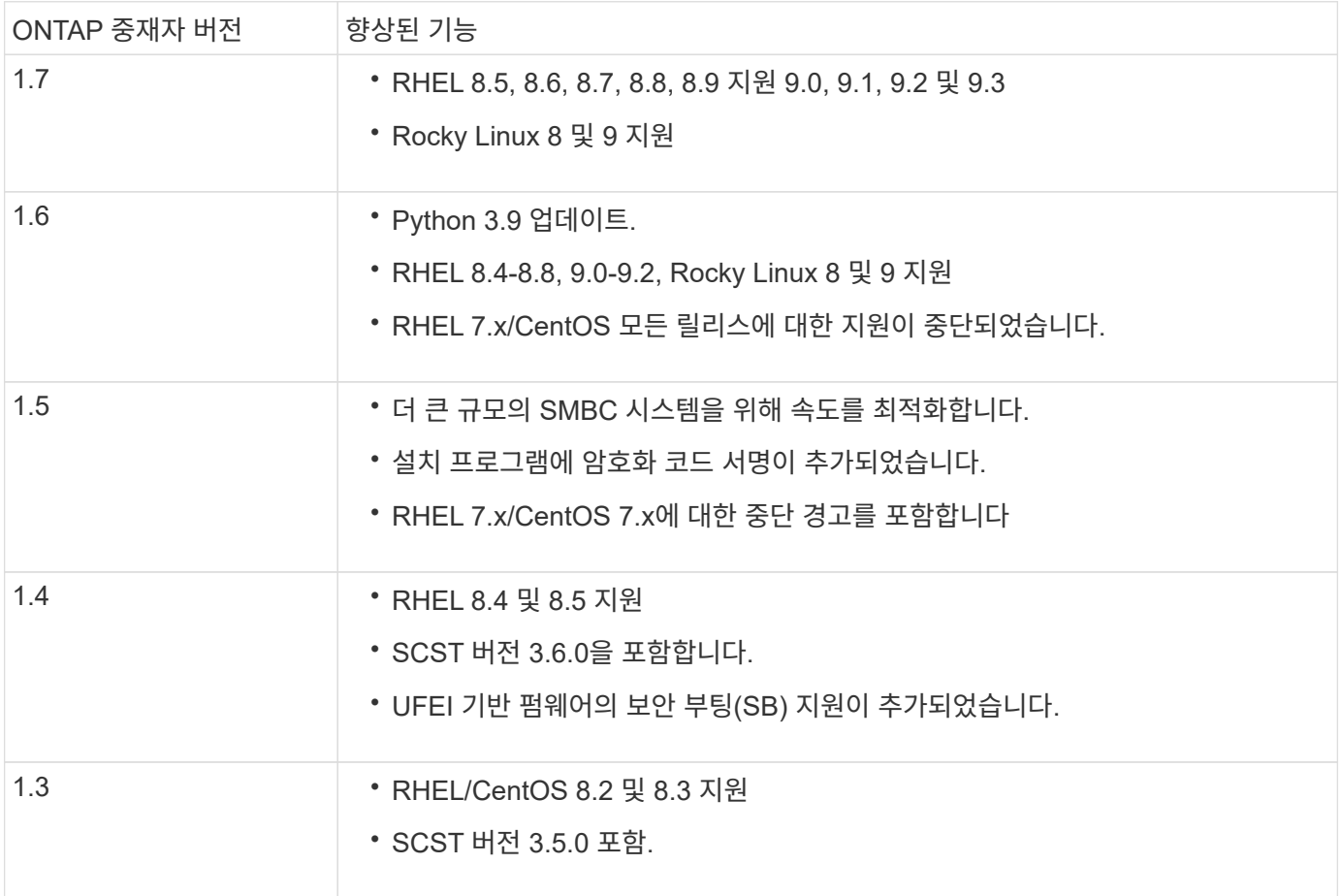

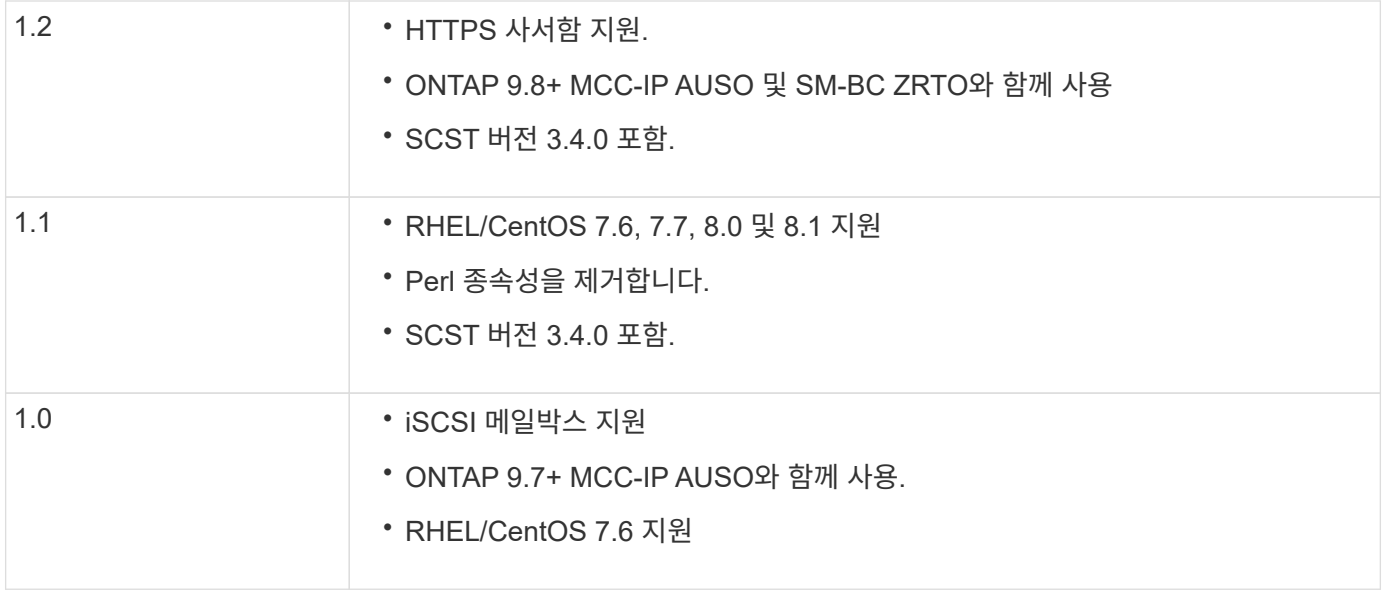

## **OS** 지원 매트릭스

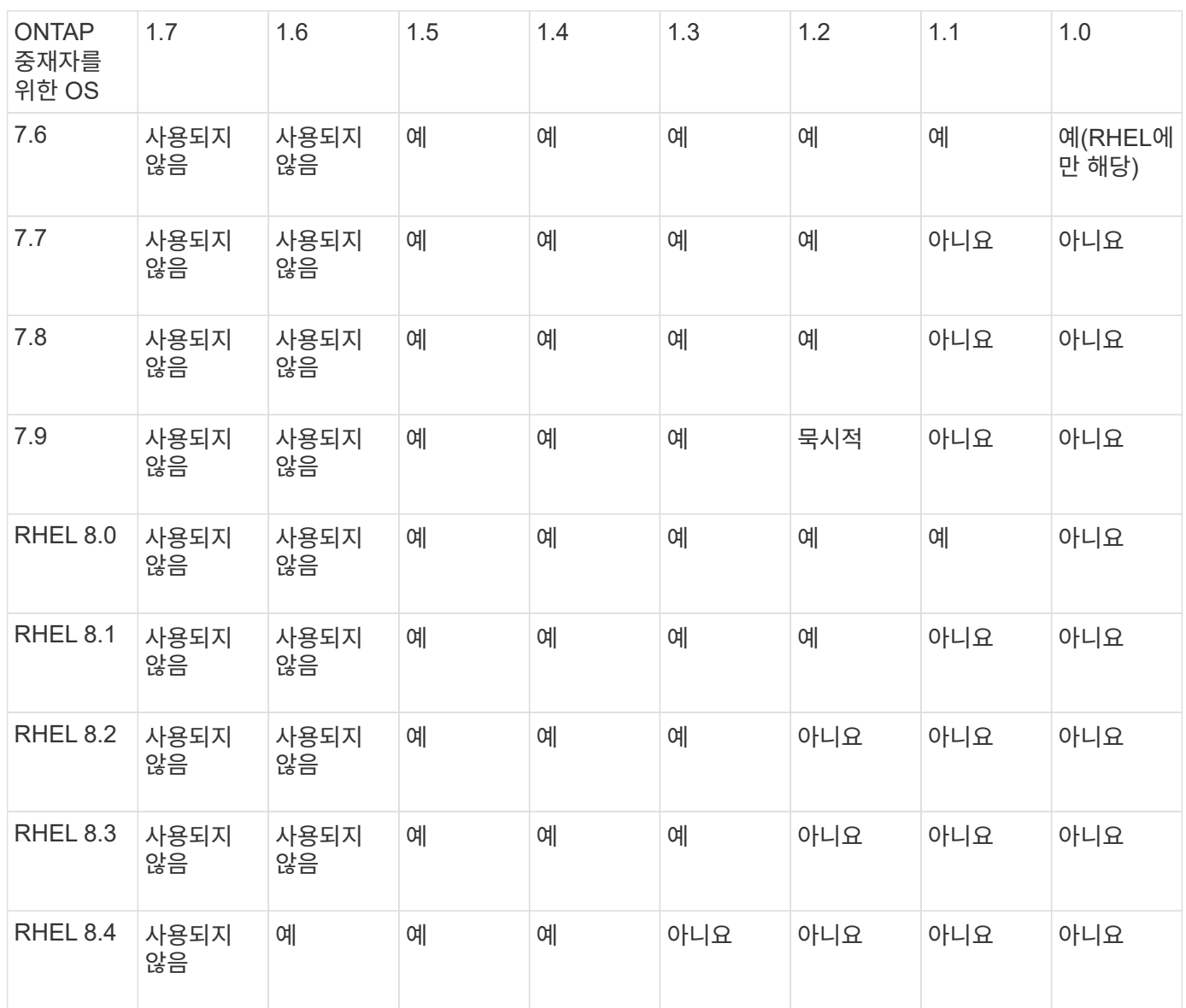

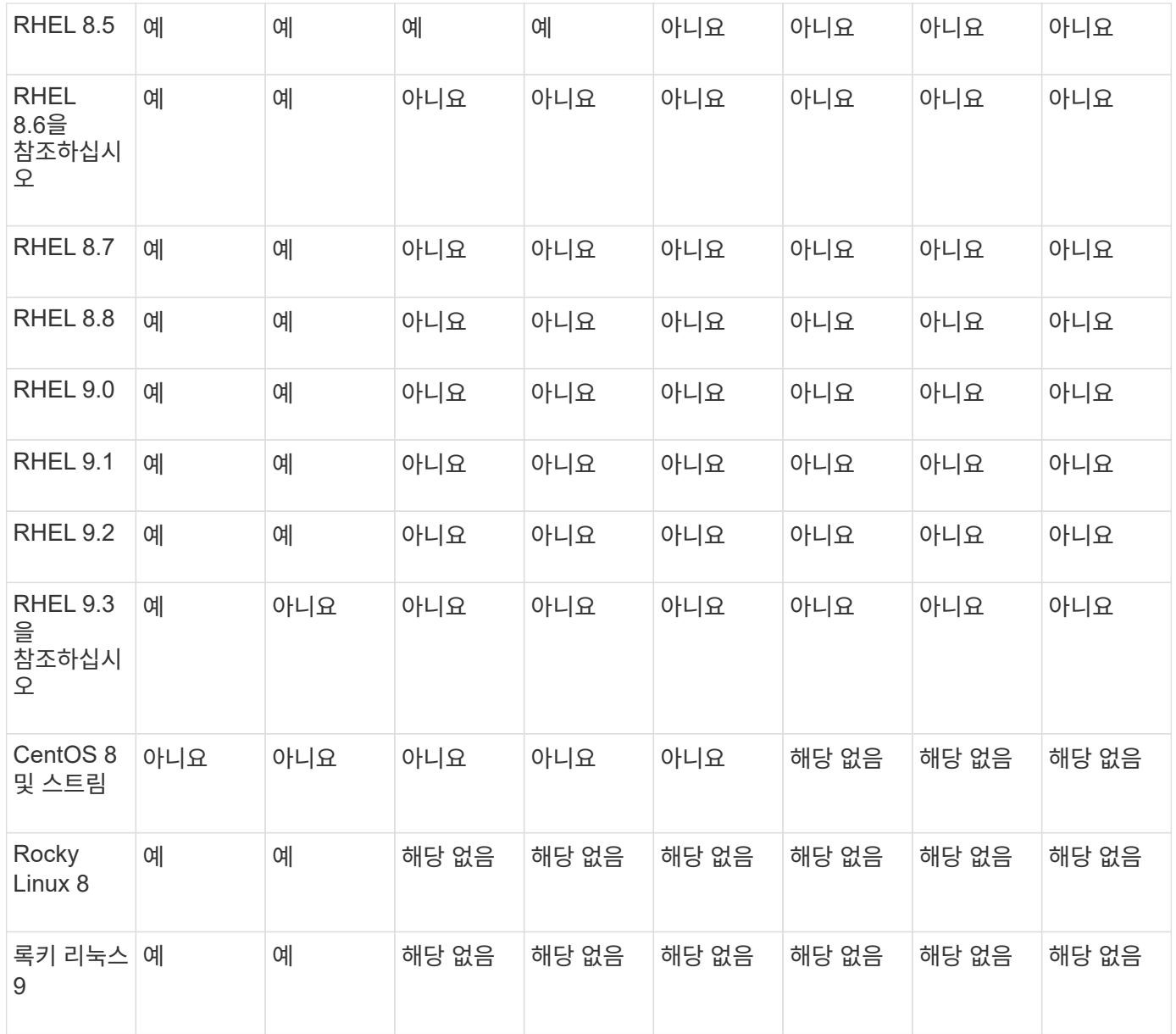

• OS는 달리 지정되지 않는 한 RedHat 및 CentOS 릴리스를 모두 참조합니다.

- "아니요"는 OS 및 ONTAP 중재자가 호환되지 않음을 의미합니다.
- 재분개로 인해 모든 릴리스에 대해 CentOS 8이 제거되었습니다. CentOS Stream은 적합한 운영 대상 OS가 아닌 것으로 간주됩니다. 지원은 계획되어 있지 않습니다.
- ONTAP 중재자 1.5는 RHEL 7.x 지사 운영 체제에서 마지막으로 지원되는 릴리스입니다.
- ONTAP 중재자 1.6은 Rocky Linux 8 및 9에 대한 지원을 추가합니다.

### 해결된 문제

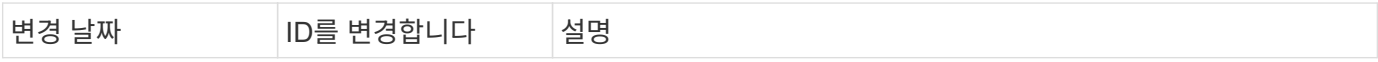

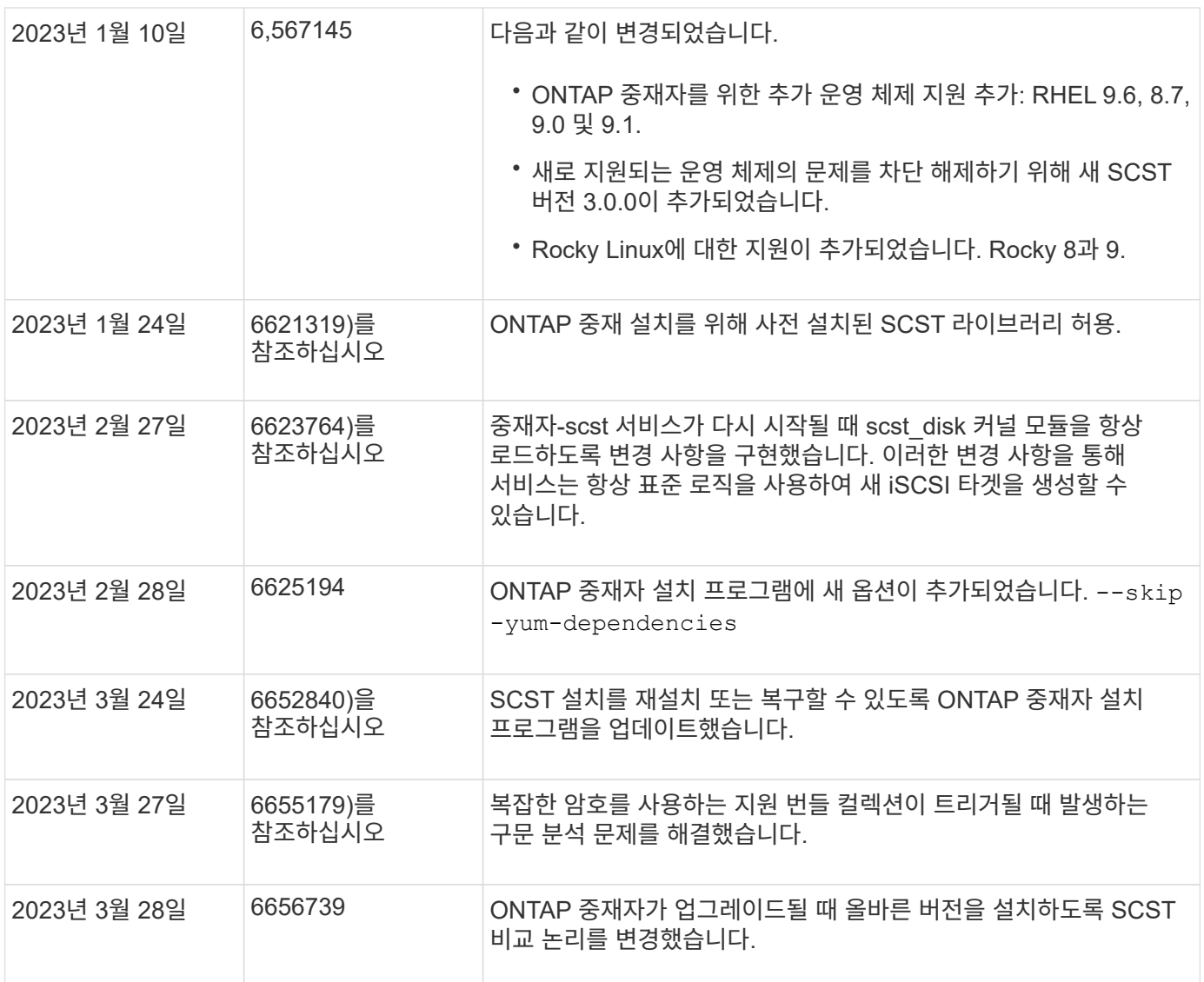

## <span id="page-6-0"></span>설치 또는 업그레이드

**ONTAP** 중재자 서비스를 설치하거나 업그레이드할 준비를 합니다

ONTAP 중재자 서비스를 설치하려면 모든 필수 구성 요소가 충족되었는지 확인하고 설치 패키지를 가져와 호스트에서 설치 관리자를 실행해야 합니다. 이 절차는 기존 설치의 설치 또는 업그레이드에 사용됩니다.

이 작업에 대해

• ONTAP 9.7부터 모든 버전의 ONTAP 중재자를 사용하여 MetroCluster IP 구성을 모니터링할 수 있습니다.

• ONTAP 9.8부터는 모든 버전의 ONTAP 중재자를 사용하여 SM-BC 관계를 모니터링할 수 있습니다.

시작하기 전에

다음 필수 조건을 충족해야 합니다.

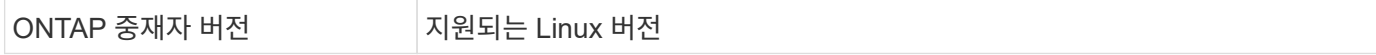

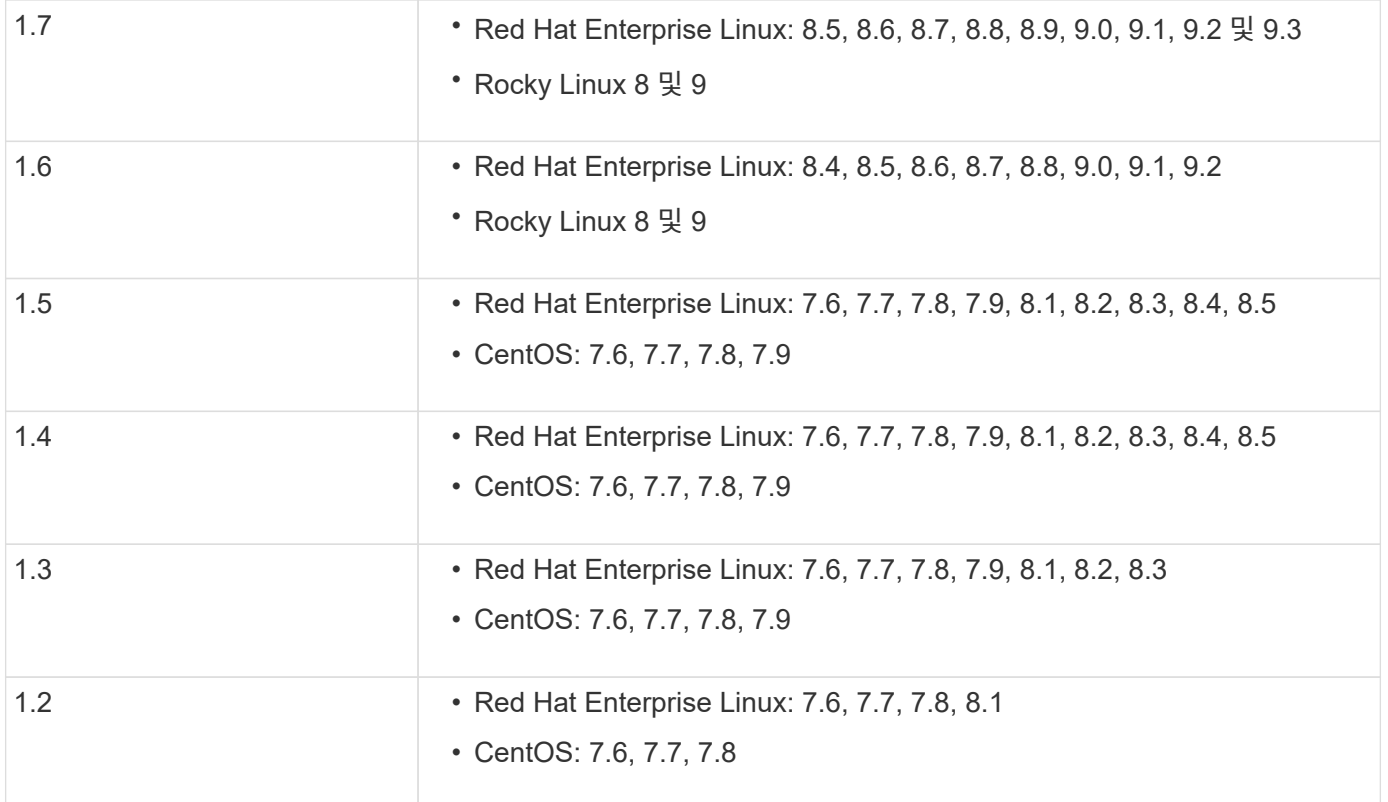

 $(i)$ 

커널 버전이 운영 체제 버전과 일치해야 합니다.

- 64비트 물리적 설치 또는 가상 머신
- 8GB RAM
- 1GB 디스크 공간(응용 프로그램 설치, 서버 로그 및 데이터베이스에 사용됨)
- 사용자: 루트 액세스

커널을 제외한 모든 라이브러리 패키지는 안전하게 업데이트할 수 있지만 ONTAP 중재자 응용 프로그램 내에서 영향을 받기 위해 재부팅이 필요할 수 있습니다. 재부팅이 필요한 경우 서비스 창을 사용하는 것이 좋습니다.

를 설치하는 경우 yum-utils 패키지를 사용하면 을 사용할 수 있습니다 needs-restarting 명령.

커널 코어는 ONTAP 중재자 버전 매트릭스에서 지원하는 버전으로 업데이트할 경우 업데이트할 수 있습니다. 재부팅이 필수이므로 서비스 기간이 필요합니다.

재부팅 전에 SCST 커널 모듈을 제거한 다음 재부팅 후 다시 설치해야 합니다.

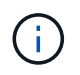

특정 ONTAP 중재자 릴리스에 대해 지원되는 OS 릴리스 이외의 커널로 업그레이드하는 것은 지원되지 않습니다. (이는 테스트된 SCST 모듈이 컴파일되지 않는다는 의미일 수 있습니다.)

**UEFI** 보안 부팅이 활성화된 경우 보안 키를 등록합니다

UEFI 보안 부팅이 활성화된 경우 ONTAP 중재자를 설치하려면 보안 키를 등록해야 ONTAP 중재자 서비스를 시작할 수 있습니다. 시스템이 UEFI를 사용하고 보안 부팅이 켜져 있는지 확인하려면 다음 단계를 수행하십시오.

1. mokutil이 설치되어 있지 않으면 다음 명령을 실행합니다.

yum install mokutil

2. 시스템에서 UEFI 보안 부팅이 활성화되어 있는지 확인하려면 다음 명령을 실행합니다.

mokutil --sb-state

결과는 이 시스템에서 UEFI 보안 부팅이 활성화되었는지 여부를 나타냅니다.

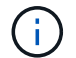

ONTAP 중재자 1.2.0 및 이전 버전은 이 모드를 지원하지 않습니다.

#### **UEFI** 보안 부팅을 비활성화합니다

ONTAP mediator를 설치하기 전에 UEFI 보안 부팅을 비활성화하도록 선택할 수도 있습니다.

단계

- 1. 물리적 시스템 BIOS 설정에서 "UEFI 보안 부팅" 옵션을 비활성화합니다.
- 2. VM에 대한 VMware 설정에서 vSphere 6.x에 대한 "Safe Start" 옵션 또는 vSphere 7.x에 대한 "Secure Boot" 옵션을 비활성화합니다

호스트 운영 체제를 업그레이드한 다음 **ONTAP** 중재자를 업그레이드합니다

ONTAP 중재자를 위한 호스트 OS를 최신 버전으로 업그레이드하려면 먼저 ONTAP 중재자를 제거해야 합니다.

시작하기 전에

시스템에 Red Hat Enterprise Linux 또는 Rocky Linux 및 관련 리포지토리를 설치하는 모범 사례는 다음과 같습니다. 다른 방식으로 설치 또는 구성된 시스템은 추가 단계가 필요할 수 있습니다.

- Red Hat 모범 사례에 따라 Red Hat Enterprise Linux 또는 Rocky Linux를 설치해야 합니다. CentOS 8.x 버전에 대한 지원 종료로 인해 CentOS 8.x 호환 버전은 권장되지 않습니다.
- Red Hat Enterprise Linux 또는 Rocky Linux에 ONTAP 중재자 서비스를 설치하는 동안 설치 프로그램이 필요한 모든 소프트웨어 종속성을 액세스하고 설치할 수 있도록 시스템이 적절한 리포지토리에 액세스할 수 있어야 합니다.
- yum installer가 Red Hat Enterprise Linux 리포지토리에서 종속 소프트웨어를 찾으려면 Red Hat Enterprise Linux를 설치하는 동안 또는 유효한 Red Hat 서브스크립션을 사용하여 시스템을 등록해야 합니다.

Red Hat 서브스크립션 관리자에 대한 자세한 내용은 Red Hat 설명서를 참조하십시오.

• 다음 포트는 사용되지 않고 중재자를 위해 사용할 수 있어야 합니다.

◦ 31784

◦ 3260

- 타사 방화벽을 사용하는 경우 를 참조하십시오 ["ONTAP](https://docs.netapp.com/us-en/ontap-metrocluster/install-ip/concept_mediator_requirements.html#firewall-requirements-for-ontap-mediator) [중재자를](https://docs.netapp.com/us-en/ontap-metrocluster/install-ip/concept_mediator_requirements.html#firewall-requirements-for-ontap-mediator) [위한](https://docs.netapp.com/us-en/ontap-metrocluster/install-ip/concept_mediator_requirements.html#firewall-requirements-for-ontap-mediator) [방화](https://docs.netapp.com/us-en/ontap-metrocluster/install-ip/concept_mediator_requirements.html#firewall-requirements-for-ontap-mediator)벽 [요구](https://docs.netapp.com/us-en/ontap-metrocluster/install-ip/concept_mediator_requirements.html#firewall-requirements-for-ontap-mediator) [사항](https://docs.netapp.com/us-en/ontap-metrocluster/install-ip/concept_mediator_requirements.html#firewall-requirements-for-ontap-mediator)["](https://docs.netapp.com/us-en/ontap-metrocluster/install-ip/concept_mediator_requirements.html#firewall-requirements-for-ontap-mediator)
- Linux 호스트가 인터넷에 액세스할 수 없는 위치에 있는 경우 필요한 패키지를 로컬 저장소에서 사용할 수 있는지 확인해야 합니다.

Linux 환경에서 LACP(Link Aggregation Control Protocol)를 사용하는 경우 커널을 올바르게 구성하고 'sysctl

net.ipv4.conf.all.arp\_ignore'가 "2"로 설정되어 있는지 확인해야 합니다.

#### 필요한 것

ONTAP 중재자 서비스에는 다음 패키지가 필요합니다.

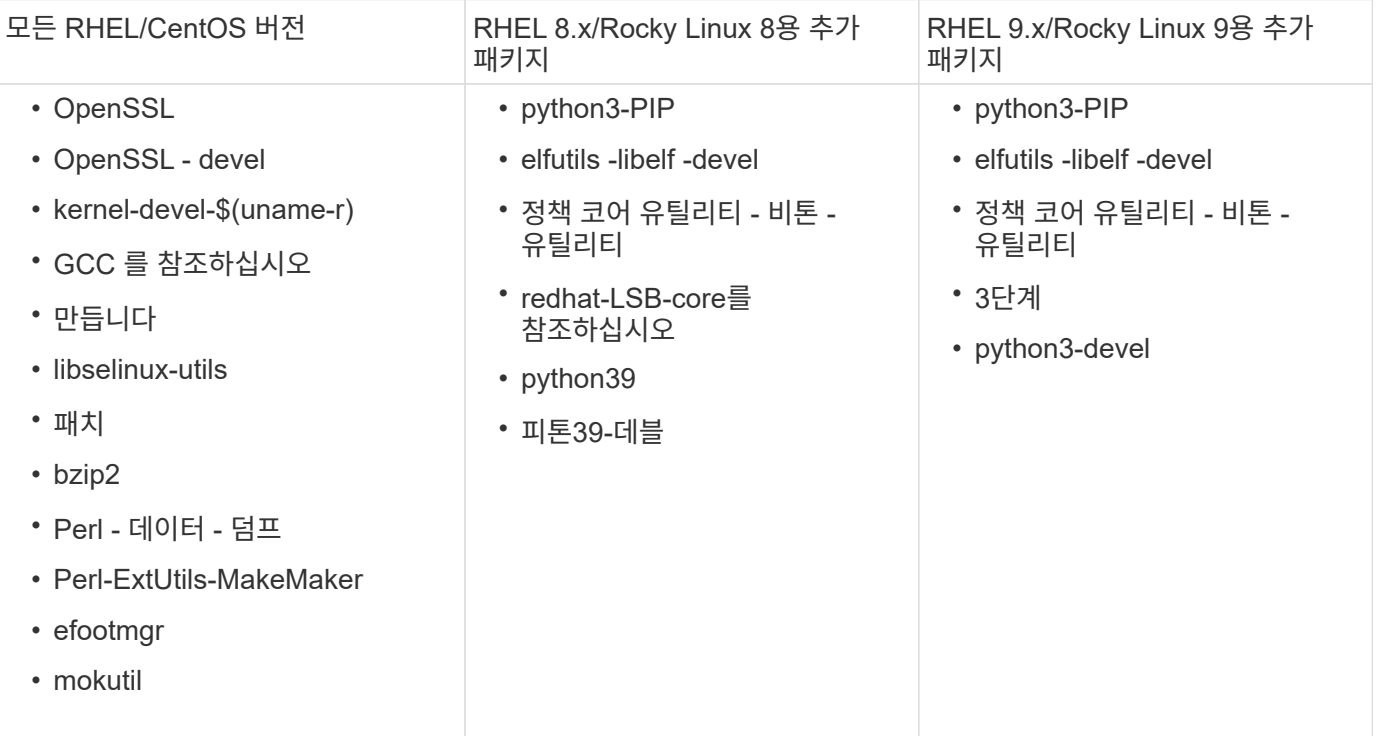

중재자 설치 패키지는 다음을 포함하는 자동 압축 tar 파일입니다.

- 지원되는 릴리즈의 리포지토리에서 가져올 수 없는 모든 종속성을 포함하는 RPM 파일입니다.
- 설치 스크립트

유효한 SSL 인증이 권장됩니다.

#### 이 작업에 대해

leapp 업그레이드 도구를 사용하여 ONTAP 중재자를 최신 주요 버전(예: 7.x에서 8.x)으로 업그레이드하는 경우 도구가 시스템에 등록된 리포지토리에 설치된 RPM의 새 버전을 감지하기 때문에 ONTAP 중재자를 제거해야 합니다.

rpm 파일은 ONTAP 중재자 설치 프로그램의 일부로 설치되었기 때문에 해당 검색에 포함됩니다. 그러나 .rpm 파일은 설치 프로그램의 일부로 압축 해제되었고 등록된 리포지토리에서 다운로드되지 않았으므로 업그레이드를 찾을 수 없습니다. 이 경우 leapp-upgrade 도구가 패키지를 제거합니다.

지원 케이스를 분류하는 데 사용되는 로그 파일을 보존하려면 OS 업그레이드를 수행하기 전에 파일을 백업하고 ONTAP 중재자 패키지를 다시 설치한 후 복원해야 합니다. ONTAP 중재자를 재설치하기 때문에 새 설치 후에에 연결된 모든 ONTAP 클러스터를 다시 연결해야 합니다.

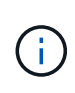

다음 단계를 순서대로 수행해야 합니다. ONTAP 중재자를 다시 설치한 직후 ONTAP\_중재자 서비스를 중지하고 로그 파일을 교체한 다음 서비스를 다시 시작해야 합니다. 이렇게 하면 로그가 손실되지 않습니다.

단계

1. 로그 파일을 백업합니다.

```
[rootmediator-host ~]# tar -czf ontap_mediator_file_backup.tgz -C
/opt/netapp/lib/ontap_mediator ./log
./ontap_mediator/server_config/ontap_mediator.user_config.yaml
[rootmediator-host ~]# tar -tf ontap_mediator_file_backup.tgz
./log/./log/ontap_mediator.log
./log/scstadmin.log
./log/ontap_mediator_stdout.log
./log/ontap_mediator_requests.log
./log/install_20230419134611.log
./log/scst.log
./log/ontap_mediator_syslog.log
./ontap mediator/server config/ontap mediator.user config.yaml
[rootmediator-host ~]#
```
2. leapp-upgrade 툴을 사용하여 업그레이드를 수행합니다.

```
[rootmediator-host ~]# leapp preupgrade --target 8.4
    ..<snip upgrade checks>..
    ..<fix issues found>..
[rootmediator-host ~]# leapp upgrade --target 8.4
    ..<snip upgrade>..
[rootmediator-host ~]# cat /etc/os-release | head -2
NAME="Red Hat Enterprise Linux"
VERSION="8.4 (Ootpa)"
[rootmediator-host ~]#
```
3. ONTAP 중재자를 다시 설치합니다.

 $\mathbf{f}$ 

로그 파일 손실을 방지하기 위해 ONTAP 중재자를 재설치한 후 바로 나머지 단계를 수행하십시오.

```
[rootmediator-host ~]# ontap-mediator-1.6.0/ontap-mediator-1.6.0
ONTAP Mediator: Self Extracting Installer
    ..<snip installation>..
[rootmediator-host ~]#
```
4. ONTAP\_중재자 서비스를 중지합니다.

```
[rootmediator-host ~]# systemctl stop ontap_mediator
[rootmediator-host ~]#
```
5. 로그 파일을 교체합니다.

```
[rootmediator-host ~]# tar -xf ontap_mediator_log_backup.tgz -C
/opt/netapp/lib/ontap_mediator
[rootmediator-host ~]#
```
6. ONTAP\_중재자 서비스를 시작합니다.

```
[rootmediator-host ~]# systemctl start ontap_mediator
[rootmediator-host ~]#
```
7. 모든 ONTAP 클러스터를 업그레이드된 ONTAP 중재자로 다시 연결합니다

siteA::> metrocluster configuration-settings mediator show Mediator IP Port Node Configuration Connection Status Status --------------- ------- ----------------------- ------------- ----------- 172.31.40.122 31784 siteA-node2 true false siteA-node1 true false siteB-node2 true false siteB-node2 true false siteA::> metrocluster configuration-settings mediator remove Removing the mediator and disabling Automatic Unplanned Switchover. It may take a few minutes to complete. Please enter the username for the mediator: mediatoradmin Please enter the password for the mediator: Confirm the mediator password: Automatic Unplanned Switchover is disabled for all nodes... Removing mediator mailboxes... Successfully removed the mediator. siteA::> metrocluster configuration-settings mediator add -mediator -address 172.31.40.122 Adding the mediator and enabling Automatic Unplanned Switchover. It may take a few minutes to complete. Please enter the username for the mediator: mediatoradmin Please enter the password for the mediator: Confirm the mediator password: Successfully added the mediator. siteA::> metrocluster configuration-settings mediator show Mediator IP Port Node Configuration Connection Status Status --------------- ------- ----------------------- ------------- ----------- 172.31.40.122 31784 siteA-node2 true true true siteA-node1 true true true siteB-node2 true true true siteB-node2 true true true siteA::>

SnapMirror 비즈니스 연속성의 경우 /opt/netapp 디렉터리 외부에서 TLS 인증서를 설치한 경우 다시 설치할 필요가 없습니다. 기본 생성 자체 서명 인증서를 사용하거나 /opt/NetApp 디렉토리에 사용자 지정 인증서를 저장한 경우 해당 인증서를 백업 및 복원해야 합니다.

peer1::> snapmirror mediator show Mediator Address Peer Cluster Connection Status Quorum Status ---------------- ---------------- ----------------- ------------- 172.31.49.237 peer2 unreachable true peer1::> snapmirror mediator remove -mediator-address 172.31.49.237 -peer-cluster peer2 Info: [Job 39] 'mediator remove' job queued peer1::> job show -id 39 Owning Job ID Name **Vserver** Node State ------ -------------------- ---------- -------------- ---------- 39 mediator remove peer1 peer1-node1 Success Description: Removing entry in mediator peer1::> security certificate show -common-name ONTAPMediatorCA Vserver Serial Number Certificate Name Type ---------- --------------- -------------------------------------- ----------- peer1 4A790360081F41145E14C5D7CE721DC6C210007F ONTAPMediatorCA server-ca Certificate Authority: ONTAP Mediator CA Expiration Date: Mon Apr 17 10:27:54 2073 peer1::> security certificate delete -common-name ONTAPMediatorCA \* 1 entry was deleted. peer1::> security certificate install -type server-ca -vserver peer1 Please enter Certificate: Press <Enter> when done ..<snip ONTAP Mediator CA public key>.. You should keep a copy of the CA-signed digital certificate for future reference.

The installed certificate's CA and serial number for reference: CA: ONTAP Mediator CA serial: 44786524464C5113D5EC966779D3002135EA4254 The certificate's generated name for reference: ONTAPMediatorCA peer2::> security certificate delete -common-name ONTAPMediatorCA \* 1 entry was deleted. peer2::> security certificate install -type server-ca -vserver peer2 Please enter Certificate: Press <Enter> when done ..<snip ONTAP Mediator CA public key>.. You should keep a copy of the CA-signed digital certificate for future reference. The installed certificate's CA and serial number for reference: CA: ONTAP Mediator CA serial: 44786524464C5113D5EC966779D3002135EA4254 The certificate's generated name for reference: ONTAPMediatorCA peer1::> snapmirror mediator add -mediator-address 172.31.49.237 -peer-cluster peer2 -username mediatoradmin Notice: Enter the mediator password. Enter the password: Enter the password again: Info: [Job: 43] 'mediator add' job queued peer1::> job show -id 43 Owning Job ID Name **V**server Node State ------ -------------------- ---------- -------------- ---------- 43 mediator add peer1 peer1-node2 Success Description: Creating a mediator entry peer1::> snapmirror mediator show Mediator Address Peer Cluster Connection Status Quorum Status ---------------- ---------------- ----------------- ------------- 172.31.49.237 peer2 connected true

리포지토리에 대한 액세스를 활성화합니다

ONTAP 중재자가 설치 프로세스 중에 필요한 패키지에 액세스할 수 있도록 저장소에 대한 액세스를 활성화해야 합니다

단계

1. 다음 표와 같이 액세스해야 하는 리포지토리를 결정합니다.

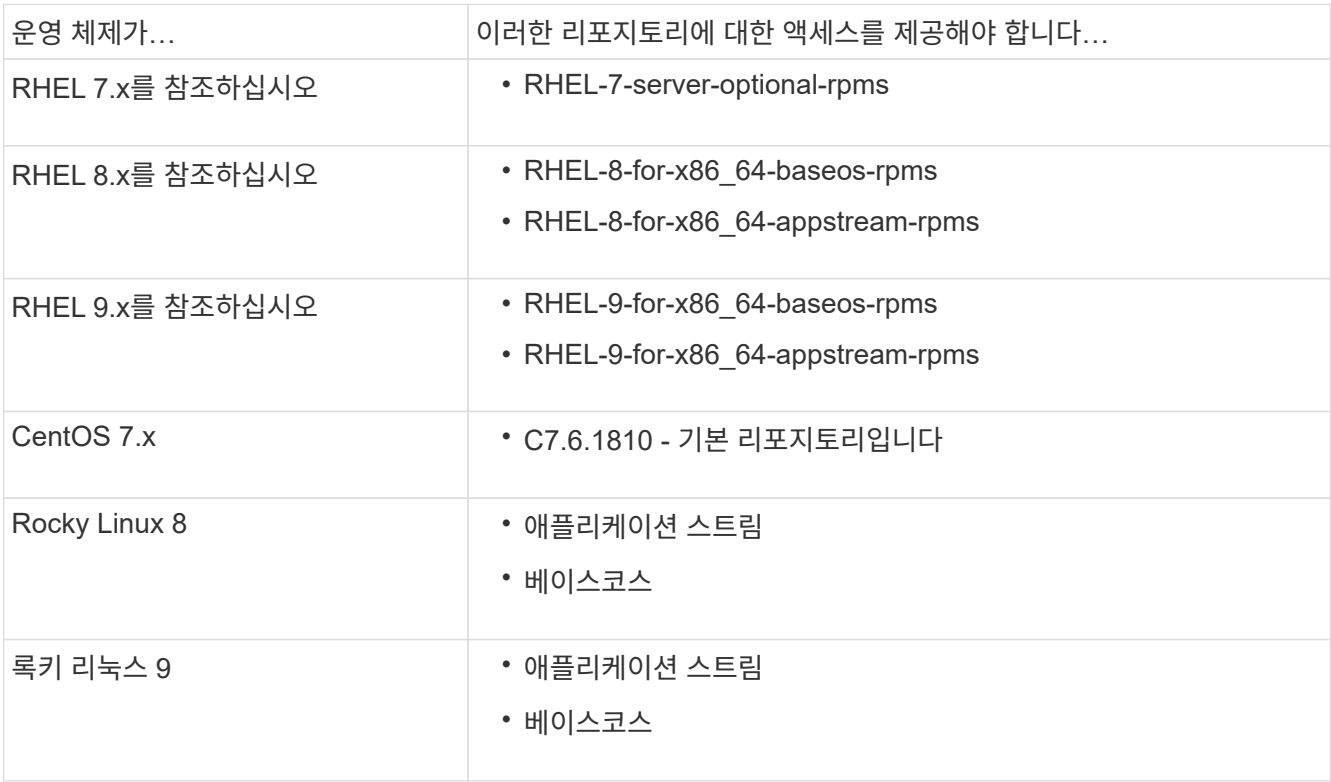

2. 다음 절차 중 하나를 사용하여 위에 나열된 리포지토리에 액세스할 수 있으므로 ONTAP 중재자가 설치 프로세스 중에 필요한 패키지에 액세스할 수 있습니다.

운영 체제가 \* RHEL 7.x \* 인 경우 다음 절차를 사용하여 리포지토리에 액세스할 수 있습니다.

단계

1. 필요한 리포지토리 구독:

'Subscription-manager Repos - -enable rhel-7-server-optional-rpms'

다음 예제에서는 이 명령의 실행을 보여 줍니다.

```
[root@localhost ~]# subscription-manager repos --enable rhel-7-
server-optional-rpms
Repository 'rhel-7-server-optional-rpms' is enabled for this system.
```
2. yum repolist 명령을 실행합니다.

```
다음 예제에서는 이 명령의 실행을 보여 줍니다. "rhel-7-server-optional-rpms" 리포지토리가 목록에
나타나야 합니다.
```

```
[root@localhost ~]# yum repolist
Loaded plugins: product-id, search-disabled-repos, subscription-
manager
rhel-7-server-optional-rpms | 3.2 kB 00:00:00
rhel-7-server-rpms | 3.5 kB 00:00:00
(1/3): rhel-7-server-optional-rpms/7Server/x86_64/group
| 26 kB 00:00:00
(2/3): rhel-7-server-optional-rpms/7Server/x86_64/updateinfo
| 2.5 MB 00:00:00
(3/3): rhel-7-server-optional-rpms/7Server/x86_64/primary_db
| 8.3 MB 00:00:01
repo id repo name
status
rhel-7-server-optional-rpms/7Server/x86_64 Red Hat Enterprise
Linux 7 Server - Optional (RPMs) 19,447
rhel-7-server-rpms/7Server/x86_64 Red Hat Enterprise
Linux 7 Server (RPMs) 26,758
repolist: 46,205
[root@localhost ~]#
```
운영 체제가 \* RHEL 8.x \* 인 경우 다음 절차를 사용하여 리포지토리에 액세스할 수 있습니다.

단계

1. 필요한 리포지토리 구독:

'Subscription-manager Repos — rhel-8-for-x86\_64-baseos-rpms'를 활성화합니다

'Subscription-manager Repos - -enable rhel-8-for-x86\_64-appstream-rpms'

다음 예제에서는 이 명령의 실행을 보여 줍니다.

```
[root@localhost ~]# subscription-manager repos --enable rhel-8-for-
x86_64-baseos-rpms
Repository 'rhel-8-for-x86_64-baseos-rpms' is enabled for this
system.
[root@localhost ~]# subscription-manager repos --enable rhel-8-for-
x86_64-appstream-rpms
Repository 'rhel-8-for-x86_64-appstream-rpms' is enabled for this
system.
```
2. yum repolist 명령을 실행합니다.

새로 가입된 리포지토리가 목록에 나타납니다.

운영 체제가 \* RHEL 9.x \* 인 경우 다음 절차를 사용하여 리포지토리에 액세스할 수 있습니다.

단계

1. 필요한 리포지토리 구독:

```
subscription-manager repos --enable rhel-9-for-x86 64-baseos-rpms
subscription-manager repos --enable rhel-9-for-x86 64-appstream-rpms
다음 예제에서는 이 명령의 실행을 보여 줍니다.
```

```
[root@localhost ~]# subscription-manager repos --enable rhel-9-for-
x86_64-baseos-rpms
Repository 'rhel-9-for-x86_64-baseos-rpms' is enabled for this
system.
[root@localhost ~]# subscription-manager repos --enable rhel-9-for-
x86_64-appstream-rpms
Repository 'rhel-9-for-x86_64-appstream-rpms' is enabled for this
system.
```
2. yum repolist 명령을 실행합니다.

새로 가입된 리포지토리가 목록에 나타납니다.

운영 체제가 \* CentOS 7.x \* 인 경우 리포지토리에 대한 액세스를 활성화하려면 다음 절차를 따르십시오.

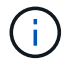

다음 예는 CentOS 7.6의 리포지토리를 보여 주고 있으며 다른 CentOS 버전에서는 작동하지 않을 수 있습니다. 사용 중인 CentOS 버전에 대한 기본 리포지토리를 사용합니다.

단계

- 1. C7.6.1810-Base 리포지토리를 추가합니다. C7.6.1810 기본 볼트 리포지토리에는 ONTAP 중재자를 위해 필요한 "kernel-devel" 패키지가 포함되어 있습니다.
- 2. /etc/yum.repos.d/CentOS-Vault.repo에 다음 줄을 추가합니다.

```
[C7.6.1810-base]
name=CentOS-7.6.1810 - Base
baseurl=http://vault.centos.org/7.6.1810/os/$basearch/
gpgcheck=1
gpgkey=file:///etc/pki/rpm-gpg/RPM-GPG-KEY-CentOS-7
enabled=1
```
3. yum repolist 명령을 실행합니다.

다음 예제에서는 이 명령의 실행을 보여 줍니다. CentOS-7.6.1810-기본 리포지토리가 목록에 나타나야 합니다.

```
Loaded plugins: fastestmirror
Loading mirror speeds from cached hostfile
 * base: distro.ibiblio.org
 * extras: distro.ibiblio.org
 * updates: ewr.edge.kernel.org
C7.6.1810-base | 3.6 kB 00:00:00
(1/2): C7.6.1810-base/x86.64/group qz | 166 kB 00:00:00
(2/2): C7.6.1810-base/x86_64/primary_db | 6.0 MB 00:00:04
repo id and repo name status
C7.6.1810-base/x86_64 CentOS-7.6.1810 - Base 10,019
base/7/x8664 CentOS-7 - Base 10,097
extras/7/x86 64 CentOS-7 - Extras 307
updates/7/x86 64 CentOS-7 - Updates 1,010
repolist: 21,433
[root@localhost ~]#
```
운영 체제가 \* Rocky Linux 8 \* 또는 \* Rocky Linux 9 \* 인 경우 다음 절차를 사용하여 리포지토리에 액세스할 수 있습니다.

단계

1. 필요한 리포지토리 구독:

```
dnf config-manager --set-enabled baseos
```
dnf config-manager --set-enabled appstream

2. 을 수행합니다 clean 작동:

dnf clean all

3. 리포지토리 목록을 확인합니다.

dnf repolist

```
[root@localhost ~]# dnf config-manager --set-enabled baseos
[root@localhost ~]# dnf config-manager --set-enabled appstream
[root@localhost ~]# dnf clean all
[root@localhost ~]# dnf repolist
repo id repo name
appstream Rocky Linux 8 - AppStream
baseos Rocky Linux 8 - BaseOS
[root@localhost ~]#
```

```
[root@localhost ~]# dnf config-manager --set-enabled baseos
[root@localhost ~]# dnf config-manager --set-enabled appstream
[root@localhost ~]# dnf clean all
[root@localhost ~]# dnf repolist
repo id repo name
appstream Rocky Linux 9 - AppStream
baseos Rocky Linux 9 - BaseOS
[root@localhost ~]#
```
중재자 설치 패키지를 다운로드합니다

설치 프로세스의 일부로 중재 설치 패키지를 다운로드합니다.

단계

1. ONTAP 중재자 페이지에서 중재자 설치 패키지를 다운로드합니다.

["ONTAP](https://mysupport.netapp.com/site/products/all/details/ontap-mediator/downloads-tab) [중재자](https://mysupport.netapp.com/site/products/all/details/ontap-mediator/downloads-tab) [다운로드](https://mysupport.netapp.com/site/products/all/details/ontap-mediator/downloads-tab) 페[이지](https://mysupport.netapp.com/site/products/all/details/ontap-mediator/downloads-tab)["](https://mysupport.netapp.com/site/products/all/details/ontap-mediator/downloads-tab)

2. 중재자 설치 패키지가 현재 작업 디렉토리에 있는지 확인합니다.

"ls"

```
[root@mediator-host ~]#ls
ontap-mediator-1.7.0.tgz
```
 $\left(\begin{smallmatrix} 1\\1\end{smallmatrix}\right)$ 

ONTAP 중재자 버전 1.4 및 이전 버전의 경우 설치 관리자의 이름이 지정됩니다 ontapmediator.

인터넷에 액세스할 수 없는 위치에 있는 경우 설치 프로그램이 필요한 패키지에 액세스할 수 있는지 확인해야 합니다.

- 3. 필요한 경우, 중재 설치 패키지를 다운로드 디렉토리에서 Linux 중재자 호스트의 설치 디렉토리로 이동합니다.
- 4. 설치 프로그램 패키지의 압축을 풉니다.

tar xvfz ontap-mediator-1.7.0.tgz

```
[root@scs000099753 ~]# tar xvfz ontap-mediator-1.7.0.tgz
ontap-mediator-1.7.0/
ontap-mediator-1.7.0/ONTAP-Mediator-production.pub
ontap-mediator-1.7.0/tsa-prod-chain-ONTAP-Mediator.pem
ontap-mediator-1.7.0/tsa-prod-ONTAP-Mediator.pem
ontap-mediator-1.7.0/csc-prod-ONTAP-Mediator.pem
ontap-mediator-1.7.0/csc-prod-chain-ONTAP-Mediator.pem
ontap-mediator-1.7.0/ontap-mediator-1.7.0
ontap-mediator-1.7.0/ontap-mediator-1.7.0.sig.tsr
ontap-mediator-1.7.0/ontap-mediator-1.7.0.tsr
ontap-mediator-1.7.0/ontap-mediator-1.7.0.sig
```
#### **ONTAP** 중재자 코드 서명을 확인합니다

중재자 설치 패키지를 설치하기 전에 ONTAP 중재자 코드 서명을 확인해야 합니다.

시작하기 전에

중재자 코드 서명을 확인하기 전에 시스템은 다음 요구 사항을 충족해야 합니다.

- 기본 검증을 위한 OpenSSL 버전 1.0.2에서 3.0까지
- TSA(Time Stamping Authority) 작업을 위한 OpenSSL 버전 1.1.0 이상
- OCSP 검증을 위한 공용 인터넷 액세스

다운로드 패키지에는 다음 파일이 포함되어 있습니다.

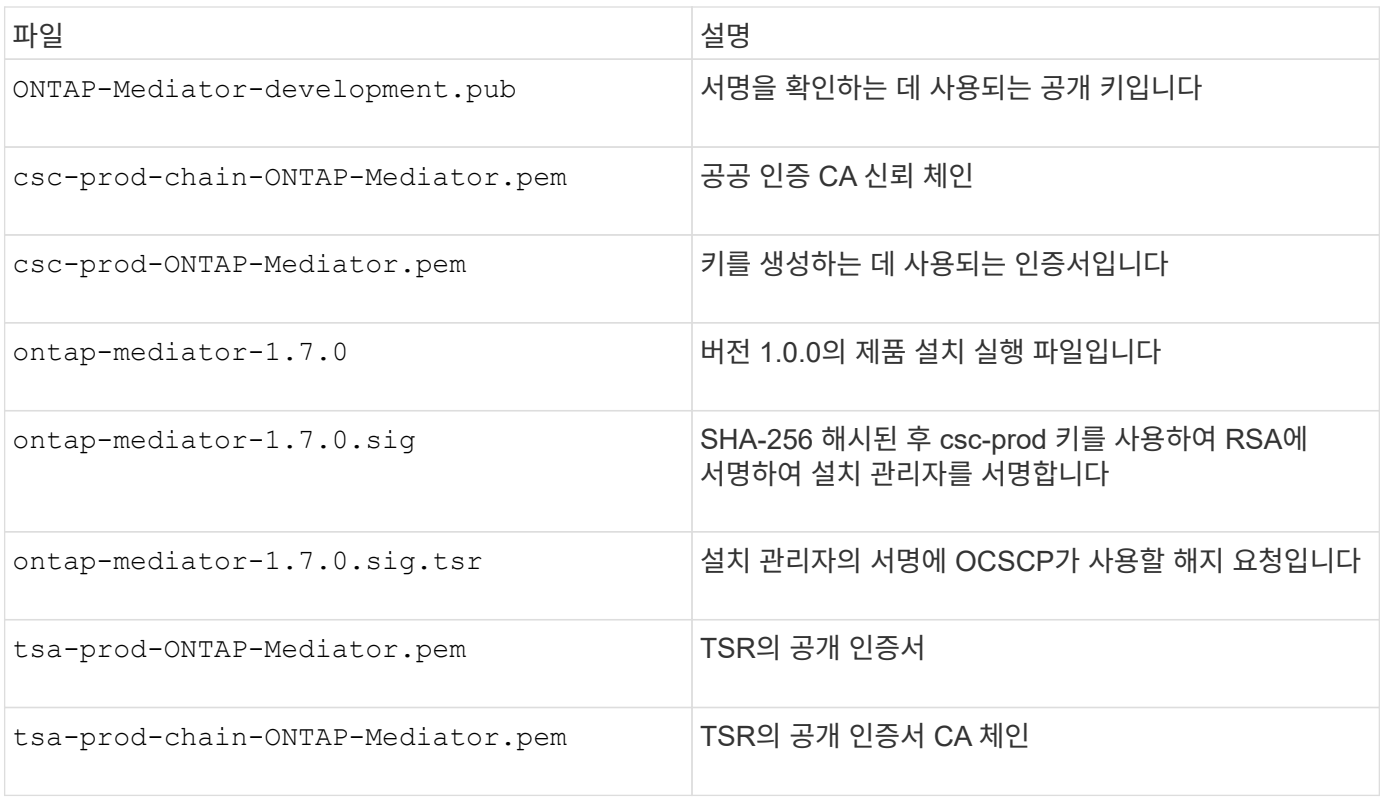

단계

- 1. 에 대해 해지 확인을 수행합니다 csc-prod-ONTAP-Mediator.pem 온라인 인증서 상태 프로토콜(OCSP)을 사용합니다.
	- a. 개발자 인증서가 Uri를 제공하지 않을 수 있으므로 인증서를 등록하는 데 사용되는 OCSP URL을 찾습니다.

openssl x509 -noout -ocsp\_uri -in csc-prod-chain-ONTAP-Mediator.pem

b. 인증서에 대한 OCSP 요청을 생성합니다.

```
openssl ocsp -issuer csc-prod-chain-ONTAP-Mediator.pem -CAfile csc-
prod-chain-ONTAP-Mediator.pem -cert csc-prod-ONTAP-Mediator.pem
-reqout req.der
```
c. OCSP Manager에 연결하여 OCSP 요청을 보냅니다.

```
openssl ocsp -issuer csc-prod-chain-ONTAP-Mediator.pem -CAfile csc-
prod-chain-ONTAP-Mediator.pem -cert csc-prod-ONTAP-Mediator.pem -url
${ocsp_uri} -resp_text -respout resp.der -verify_other csc-prod-
chain-ONTAP-Mediator.pem
```
2. CSC의 신뢰 체인과 로컬 호스트에 대한 만료 날짜를 확인합니다.

```
openssl verify
```
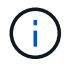

를 클릭합니다 openssl 경로의 버전에 유효한 값이 있어야 합니다 cert.pem (자체 서명 안 됨).

openssl verify -untrusted csc-prod-chain-ONTAP-Mediator.pem -CApath \${OPENSSLDIR} csc-prod-ONTAP-Mediator.pem # Failure action: The Code-Signature-Check certificate has expired or is invalid. Download a newer version of the ONTAP Mediator.

openssl verify -untrusted tsa-prod-chain-ONTAP-Mediator.pem -CApath \${OPENSSLDIR} tsa-prod-ONTAP-Mediator.pem # Failure action: The Time-Stamp certificate has expired or is invalid. Download a newer version of the ONTAP Mediator.

3. 를 확인합니다 ontap-mediator-1.6.0.sig.tsr 및 ontap-mediator-1.7.0.tsr 연결된 인증서를 사용하는 파일:

openssl ts -verify

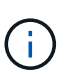

.tsr 파일에는 설치 프로그램 및 코드 서명과 관련된 타임스탬프 응답이 포함되어 있습니다. 처리를 통해 시간 스탬프가 TSA로부터 유효한 서명을 받고 입력 파일이 변경되지 않은 것을 확인합니다. 검증은 컴퓨터에서 로컬로 수행됩니다. 독립적으로 TSA 서버에 액세스할 필요는 없습니다.

openssl ts -verify -data ontap-mediator-1.7.0.sig -in ontap-mediator-1.7.0.sig.tsr -CAfile tsa-prod-chain-ONTAP-Mediator.pem -untrusted tsaprod-ONTAP-Mediator.pem openssl ts -verify -data ontap-mediator-1.7.0 -in ontap-mediator-1.7.0.tsr -CAfile tsa-prod-chain-ONTAP-Mediator.pem -untrusted tsa-prod-ONTAP-Mediator.pem

4. 키에 대한 서명 확인:

openssl -dgst -verify

openssl dgst -sha256 -verify ONTAP-Mediator-production.pub -signature ontap-mediator-1.7.0.sig ontap-mediator-1.7.0

```
[root@scspa2695423001 ontap-mediator-1.7.0]# pwd
/root/ontap-mediator-1.7.0
[root@scspa2695423001 ontap-mediator-1.7.0]# ls -l
total 63660
-r--r--r-- 1 root root 8582 Feb 19 15:02 csc-prod-chain-ONTAP-
Mediator.pem
-r--r--r-- 1 root root 2373 Feb 19 15:02 csc-prod-ONTAP-
Mediator.pem
-r-xr-xr-- 1 root root 65132818 Feb 20 15:17 ontap-mediator-1.7.0
-rw-r--r-- 1 root root 384 Feb 20 15:17 ontap-mediator-1.7.0.sig
-rw-r--r-- 1 root root 5437 Feb 20 15:17 ontap-mediator-
1.7.0.sig.tsr
-rw-r--r-- 1 root root 5436 Feb 20 15:17 ontap-mediator-1.7.0.tsr
-r--r--r-- 1 root root 625 Feb 19 15:02 ONTAP-Mediator-
production.pub
-r--r--r-- 1 root root 3323 Feb 19 15:02 tsa-prod-chain-ONTAP-
Mediator.pem
-r--r--r-- 1 root root 1740 Feb 19 15:02 tsa-prod-ONTAP-
Mediator.pem
[root@scspa2695423001 ontap-mediator-1.7.0]#
[root@scspa2695423001 ontap-mediator-1.7.0]#
/root/verify_ontap_mediator_signatures.sh
++ openssl version -d
++ cut -d '"' -f2
+ OPENSSLDIR=/etc/pki/tls
+ openssl version
OpenSSL 1.1.1k FIPS 25 Mar 2021
++ openssl x509 -noout -ocsp uri -in csc-prod-chain-ONTAP-Mediator.pem
+ ocsp_uri=http://ocsp.entrust.net
+ echo http://ocsp.entrust.net
http://ocsp.entrust.net
+ openssl ocsp -issuer csc-prod-chain-ONTAP-Mediator.pem -CAfile csc-
prod-chain-ONTAP-Mediator.pem -cert csc-prod-ONTAP-Mediator.pem -reqout
req.der
+ openssl ocsp -issuer csc-prod-chain-ONTAP-Mediator.pem -CAfile csc-
prod-chain-ONTAP-Mediator.pem -cert csc-prod-ONTAP-Mediator.pem -url
http://ocsp.entrust.net -resp_text -respout resp.der -verify_other csc-
prod-chain-ONTAP-Mediator.pem
OCSP Response Data:
      OCSP Response Status: successful (0x0)
      Response Type: Basic OCSP Response
      Version: 1 (0x0)
    Responder Id: C = US, O = "Entrust, Inc.", CN = Entrust Extended
```

```
Validation Code Signing CA - EVCS2
      Produced At: Feb 28 05:01:00 2023 GMT
      Responses:
      Certificate ID:
        Hash Algorithm: sha1
        Issuer Name Hash: 69FA640329AB84E27220FE0927647B8194B91F2A
        Issuer Key Hash: CE894F8251AA15A28462CA312361D261FBF8FE78
        Serial Number: 511A542B57522AEB7295A640DC6200E5
      Cert Status: good
      This Update: Feb 28 05:00:00 2023 GMT
      Next Update: Mar 4 04:59:59 2023 GMT
      Signature Algorithm: sha512WithRSAEncryption
           3c:1d:49:b0:93:62:37:3e:c7:38:e3:9f:9f:62:82:73:ed:f4:
           ea:00:6b:f1:01:cd:79:57:92:f1:9d:5d:85:9b:60:59:f8:6c:
           e6:f4:50:51:f3:4c:8a:51:dd:50:68:16:8f:20:24:7e:39:b0:
           44:94:8d:b0:61:da:b9:08:36:74:2d:44:55:62:fb:92:be:4a:
           e7:6c:8c:49:dd:0c:fd:d8:ce:20:08:0d:0f:5a:29:a3:19:03:
           9f:d3:df:41:f4:89:0f:73:18:3f:ac:bb:a7:a3:96:7d:c5:70:
           4c:57:cd:17:17:c6:8a:60:d1:37:c9:2d:81:07:2a:d7:a6:02:
           ee:ce:88:16:22:db:e3:43:64:1e:9b:0d:4d:31:66:fa:ab:a5:
           52:99:94:4a:4a:d0:52:c5:34:f5:18:c7:15:5b:ce:74:c2:fc:
           61:ea:55:aa:f1:2f:82:a3:6a:95:8d:7e:2b:38:49:4f:bf:b1:
           68:7b:1b:24:8b:1f:4d:c5:77:f0:71:af:9c:34:c8:7a:82:50:
           09:a2:19:6e:c6:30:4f:da:a2:79:08:f9:d0:ff:85:d9:2a:84:
           cf:0c:aa:75:8f:72:c9:a7:a2:83:e8:8b:cf:ed:0c:69:75:b6:
           2a:7b:6b:58:99:01:d8:34:ad:e1:89:25:27:1b:fa:d9:6d:32:
           97:3a:0b:0a:8e:a3:9e:e3:f4:e0:d6:1a:c9:b5:14:8c:3e:54:
           3b:37:17:1a:93:44:84:8b:4a:87:97:1e:76:43:3e:d3:ec:8b:
           7e:56:4a:3f:01:31:c0:e5:58:fb:50:ce:6f:b1:e7:35:f9:b7:
           a3:ef:6b:3b:21:95:37:a6:5b:8f:f0:15:18:36:65:89:a1:9c:
           9b:69:00:b4:b1:65:6a:bc:11:2d:d4:9b:b4:97:cc:cb:7a:0c:
           16:11:c1:75:58:7e:13:ab:56:3c:3f:93:5b:95:24:c6:54:52:
           1f:86:a9:16:ce:d9:ea:8b:3a:f3:4f:c4:8f:ad:de:e8:3e:3c:
           d2:51:51:ad:33:7f:d8:c5:33:24:26:f1:2d:9d:0e:9f:55:d0:
           68:bf:af:bd:68:4a:40:08:bc:92:a0:62:54:7d:16:7b:36:29:
           15:b1:cd:58:8e:fb:4a:f2:3e:94:8b:fe:56:95:cc:24:32:af:
           5f:71:99:18:ed:0c:64:94:f7:54:48:87:48:d0:6d:b3:42:04:
           96:03:73:a2:8e:8a:6a:b2:af:ee:56:19:a1:c6:35:12:59:ad:
           19:6a:fe:e0:f1:27:cc:96:4e:f0:4f:fb:6a:bd:ce:05:2c:aa:
           79:7c:df:02:5c:ca:53:7d:60:12:88:7c:ce:15:c7:d4:02:27:
           c1:ab:cf:71:30:1e:14:ba
WARNING: no nonce in response
Response verify OK
csc-prod-ONTAP-Mediator.pem: good
          This Update: Feb 28 05:00:00 2023 GMT
```
 Next Update: Mar 4 04:59:59 2023 GMT + openssl verify -untrusted csc-prod-chain-ONTAP-Mediator.pem -CApath /etc/pki/tls csc-prod-ONTAP-Mediator.pem csc-prod-ONTAP-Mediator.pem: OK + openssl verify -untrusted tsa-prod-chain-ONTAP-Mediator.pem -CApath /etc/pki/tls tsa-prod-ONTAP-Mediator.pem tsa-prod-ONTAP-Mediator.pem: OK + openssl ts -verify -data ontap-mediator-1.7.0.sig -in ontap-mediator-1.7.0.sig.tsr -CAfile tsa-prod-chain-ONTAP-Mediator.pem -untrusted tsaprod-ONTAP-Mediator.pem Using configuration from /etc/pki/tls/openssl.cnf Verification: OK + openssl ts -verify -data ontap-mediator-1.7.0 -in ontap-mediator-1.7.0.tsr -CAfile tsa-prod-chain-ONTAP-Mediator.pem -untrusted tsaprod-ONTAP-Mediator.pem Using configuration from /etc/pki/tls/openssl.cnf Verification: OK + openssl dgst -sha256 -verify ONTAP-Mediator-production.pub -signature ontap-mediator-1.7.0.sig ontap-mediator-1.7.0 Verified OK [root@scspa2695423001 ontap-mediator-1.7.0]#

**ONTAP** 중재자 설치 패키지를 설치합니다

ONTAP 중재자 서비스를 설치하려면 설치 패키지를 얻고 호스트에서 설치 관리자를 실행해야 합니다.

단계

1. 설치 프로그램을 실행하고 필요에 따라 프롬프트에 응답합니다.

```
./ontap-mediator-1.7.0/ontap-mediator-1.7.0 -y
```
[root@scs000099753 ~]# ./ontap-mediator-1.5.0/ontap-mediator-1.7.0 -y

설치 프로세스가 진행되어 필요한 계정을 생성하고 필요한 패키지를 설치합니다. 호스트에 이전 버전의 중재자가 설치되어 있는 경우 업그레이드할지 확인하는 메시지가 표시됩니다.

2. ONTAP 중재자 1.4부터 UEFI 시스템에서 보안 부팅 메커니즘이 활성화됩니다. 보안 부팅이 활성화되면 설치 후 보안 키를 등록하기 위한 추가 단계를 수행해야 합니다.

◦ README 파일의 지침에 따라 SCST 커널 모듈에 서명합니다.

/opt/netapp/lib/ontap\_mediator/ontap\_mediator/SCST\_mod\_keys/README.modulesigning

◦ 필요한 키를 찾습니다.

/opt/netapp/lib/ontap\_mediator/ontap\_mediator/SCST\_mod\_keys

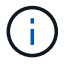

설치 후 README 파일과 키 위치도 시스템 출력에 제공됩니다.

```
[root@scs000099753 ~]# ./ontap-mediator-1.6.0/ontap-mediator-1.6.0 -y
ONTAP Mediator: Self Extracting Installer
+ Extracting the ONTAP Mediator installation/upgrade archive
+ Performing the ONTAP Mediator run-time code signature check
     Using openssl from the path: /usr/bin/openssl configured for
CApath:/etc/pki/tls
+ Unpacking the ONTAP Mediator installer
ONTAP Mediator requires two user accounts. One for the service
(netapp), and one for use by ONTAP to the mediator API (mediatoradmin).
Using default account names: netapp + mediatoradmin
Enter ONTAP Mediator user account (mediatoradmin) password:
Re-Enter ONTAP Mediator user account (mediatoradmin) password:
+ Checking if SELinux is in enforcing mode
+ Checking for default Linux firewall
success
success
success
###############################################################
Preparing for installation of ONTAP Mediator packages.
+ Installing required packages.
Last metadata expiration check: 0:25:24 ago on Fri 21 Oct 2022 04:00:13
PM EDT.
Package openssl-1:1.1.1k-4.el8.x86 64 is already installed.
Package gcc-8.4.1-1.el8.x86 64 is already installed.
Package python36-3.6.8-2.module+el8.1.0+3334+5cb623d7.x86_64 is already
installed.
Package libselinux-utils-2.9-5.el8.x86 64 is already installed.
Package perl-Data-Dumper-2.167-399.el8.x86 64 is already installed.
Package efibootmgr-16-1.el8.x86 64 is already installed.
Package mokutil-1:0.3.0-11.el8.x86 64 is already installed.
```
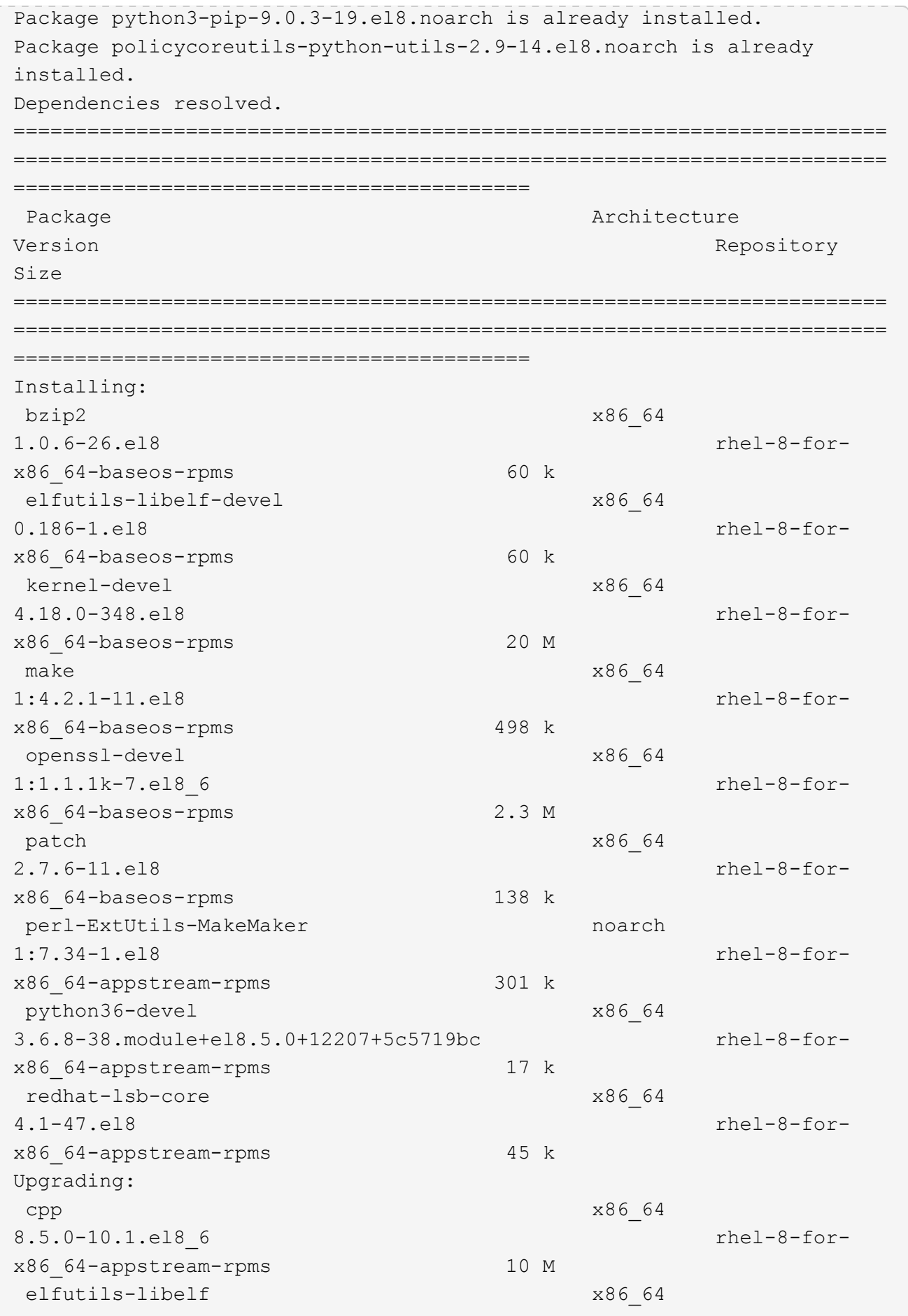

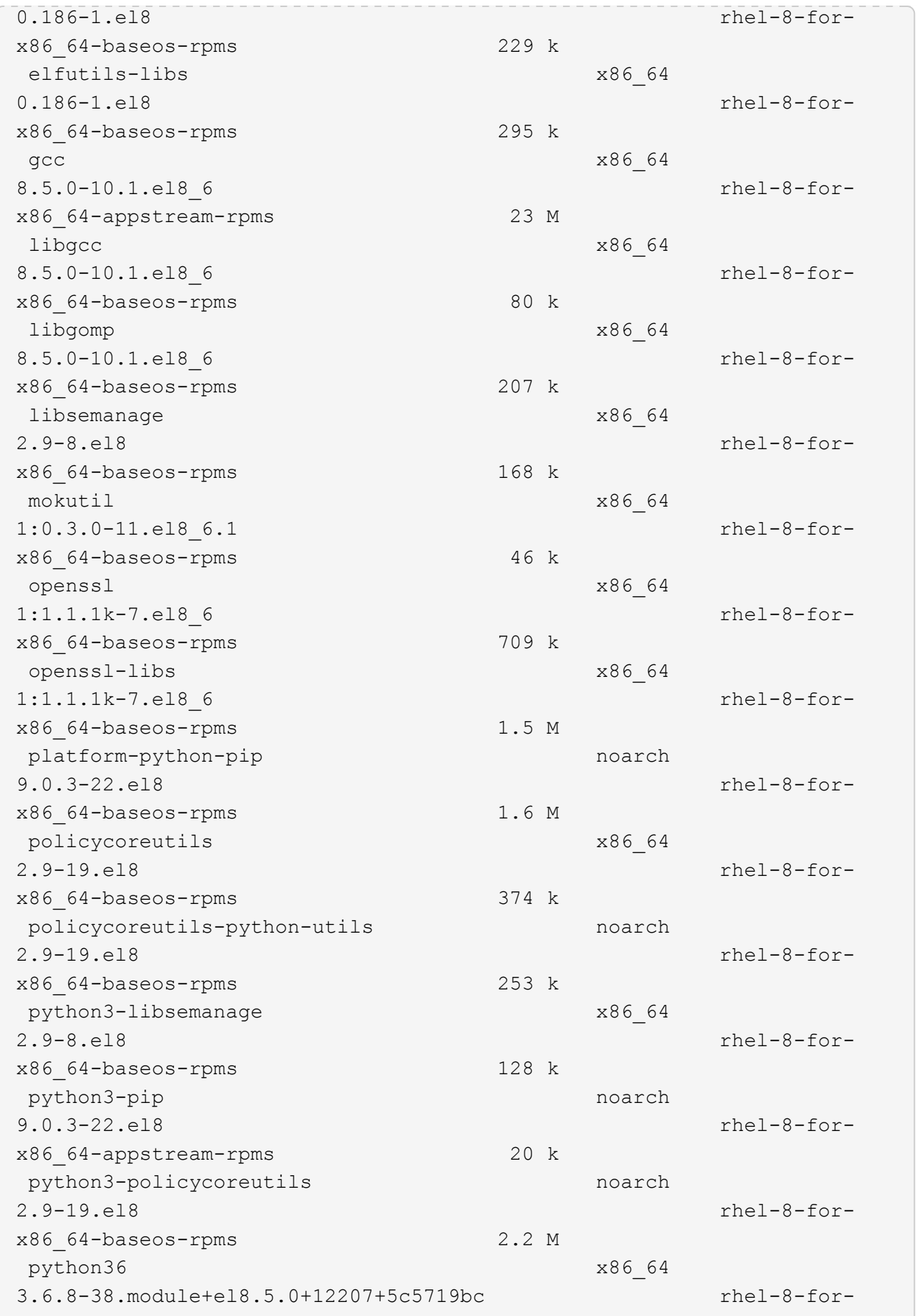

x86\_64-appstream-rpms 19 k Installing dependencies: annobin x86\_64 10.29-3.el8 rhel-8-forx86\_64-appstream-rpms 117 k at  $x8664$ 3.1.20-11.el8 rhel-8-forx86 64-baseos-rpms 81 k bc x86\_64 1.07.1-5.el8 rhel-8-forx86\_64-baseos-rpms 129 k cups-client x86\_64 1:2.2.6-38.el8 rhel-8-forx86\_64-appstream-rpms 169 k dwz x86\_64 0.12-10.el8 rhel-8-forx86\_64-appstream-rpms 109 k ed x86\_64 1.14.2-4.el8 rhel-8-forx86\_64-baseos-rpms 82 k efi-srpm-macros noarch noarch 3-3.el8 rhel-8-forx86\_64-appstream-rpms 22 k esmtp x86\_64 1.2-15.el8 EPEL-8 57 k ghc-srpm-macros noarch 1.4.2-7.el8 rhel-8-forx86\_64-appstream-rpms 9.4 k go-srpm-macros noarch 2-17.el8 rhel-8-forx86 64-appstream-rpms 13 k keyutils-libs-devel x86\_64 1.5.10-6.el8 rhel-8-forx86\_64-baseos-rpms 48 k krb5-devel x86\_64 1.18.2-14.el8 rhel-8-forx86\_64-baseos-rpms 560 k libcom\_err-devel x86\_64 1.45.6-2.el8 rhel-8-forx86\_64-baseos-rpms 38 k libesmtp x86\_64 1.0.6-18.el8 EPEL-8 70 k libkadm5 x86\_64 1.18.2-14.el8 rhel-8-for-

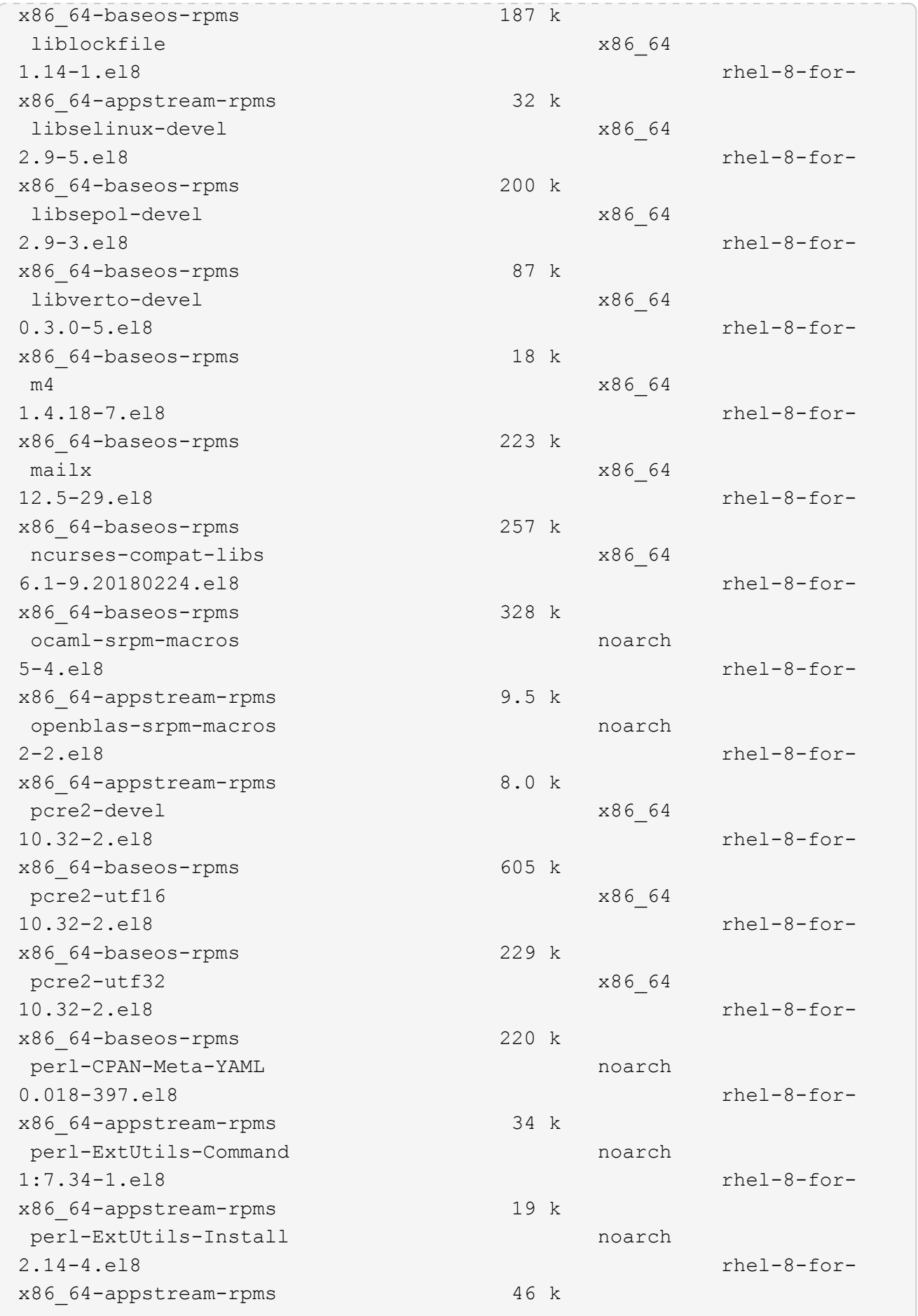

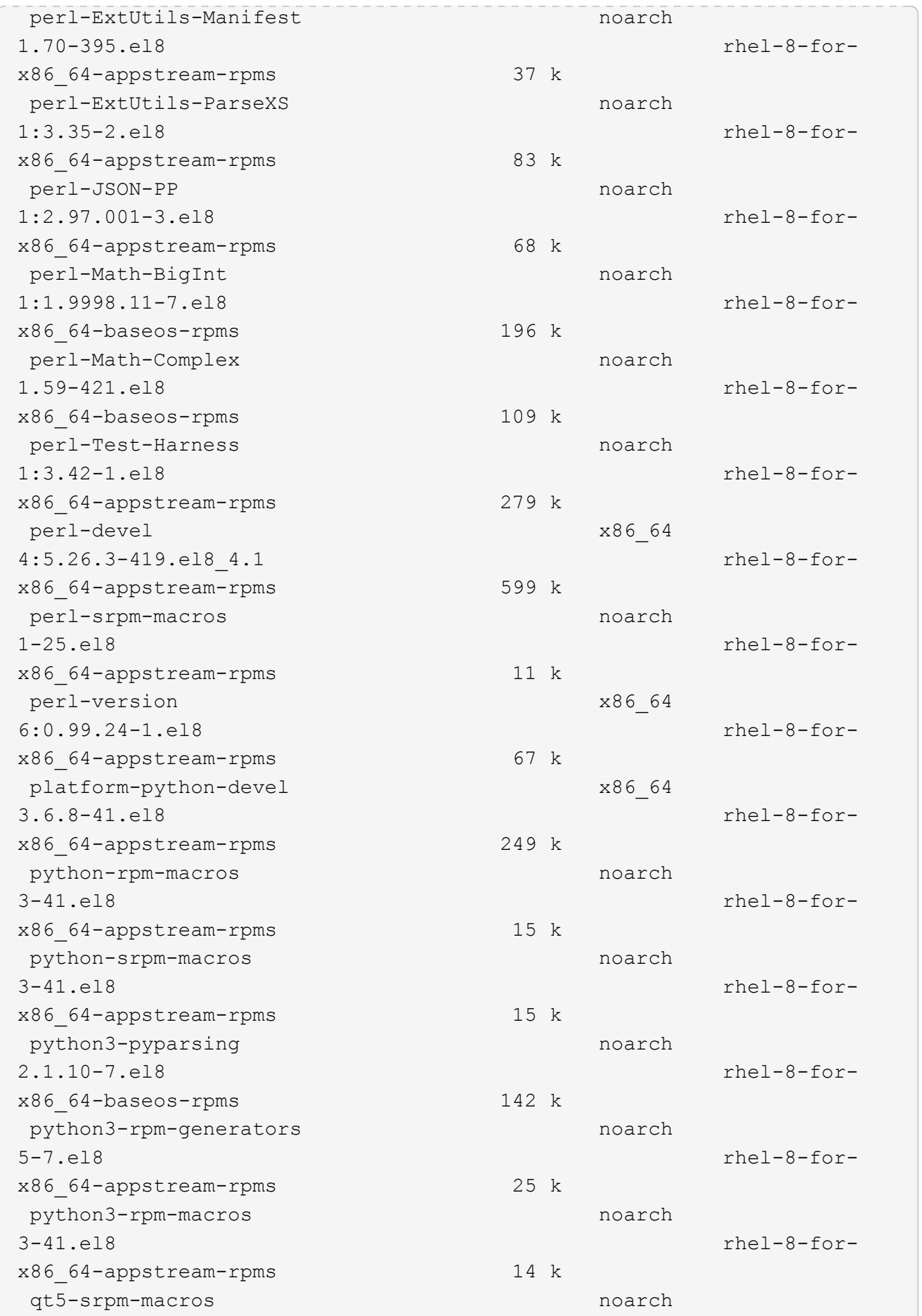

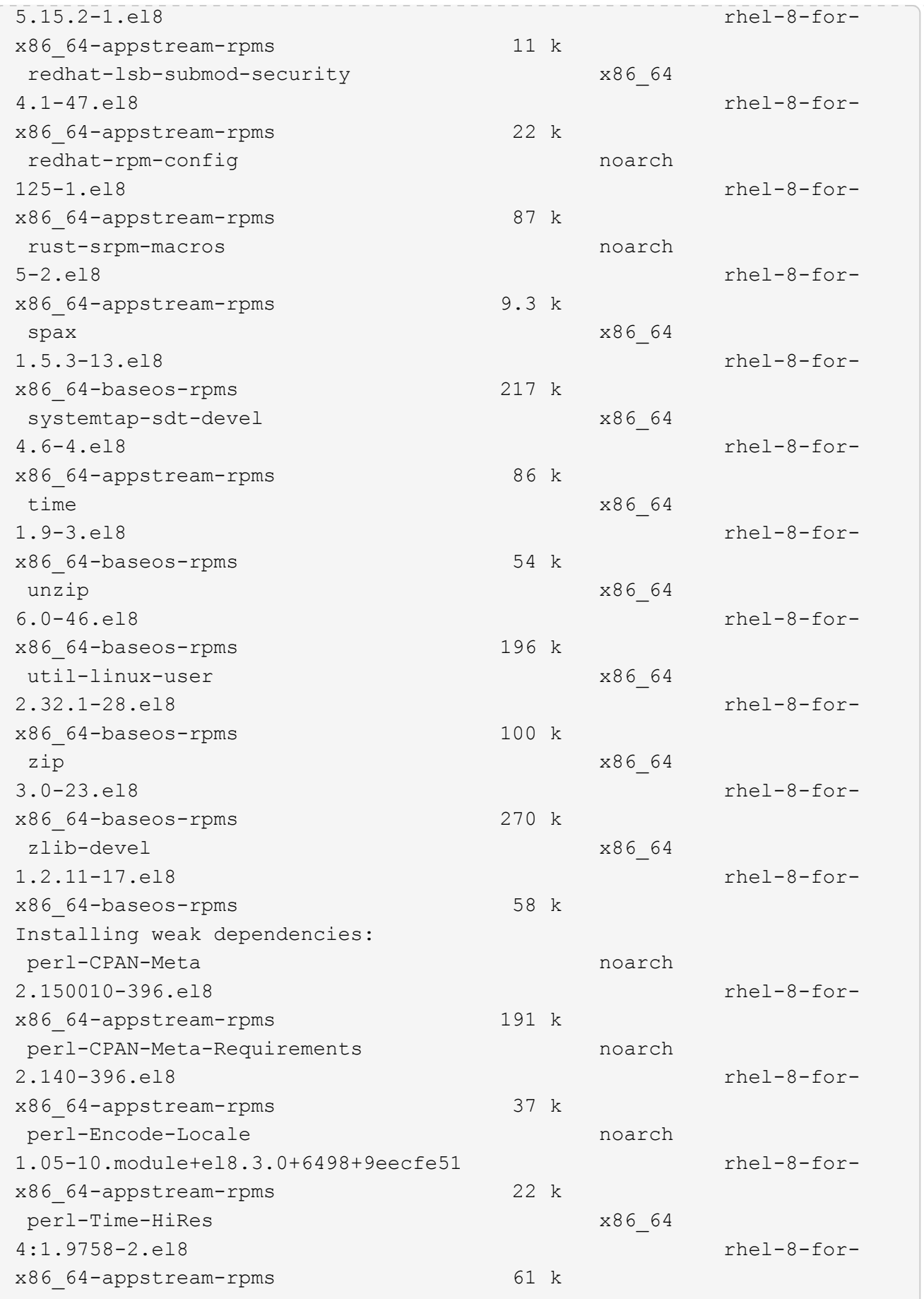

```
Transaction Summary
=============================
===============================
==========================================
Install 69 Packages
Upgrade 17 Packages
Total download size: 72 M
Is this ok [y/N]: y
Downloading Packages:
(1/86): perl-ExtUtils-Install-2.14-4.el8.noarch.rpm
735 kB/s | 46 kB 00:00
(2/86): libesmtp-1.0.6-18.el8.x86_64.rpm
1.0 MB/s | 70 kB 00:00
(3/86): esmtp-1.2-15.el8.x86_64.rpm
747 kB/s | 57 kB 00:00
(4/86): rust-srpm-macros-5-2.el8.noarch.rpm
308 kB/s | 9.3 kB 00:00
(5/86): perl-ExtUtils-Manifest-1.70-395.el8.noarch.rpm
781 kB/s | 37 kB 00:00
(6/86): perl-CPAN-Meta-2.150010-396.el8.noarch.rpm
2.7 MB/s | 191 kB 00:00
(7/86): ocaml-srpm-macros-5-4.el8.noarch.rpm
214 kB/s | 9.5 kB 00:00
(8/86): perl-JSON-PP-2.97.001-3.el8.noarch.rpm
1.2 MB/s | 68 kB 00:00
(9/86): perl-ExtUtils-MakeMaker-7.34-1.el8.noarch.rpm
5.8 MB/s | 301 kB 00:00
(10/86): ghc-srpm-macros-1.4.2-7.el8.noarch.rpm
317 kB/s | 9.4 kB 00:00
(11/86): perl-Test-Harness-3.42-1.el8.noarch.rpm
4.5 MB/s | 279 kB 00:00
(12/86): perl-ExtUtils-Command-7.34-1.el8.noarch.rpm
520 kB/s | 19 kB 00:00
...
15 MB/s | 1.5 MB 00:00
-----------------------------------------------------------------------
-----------------------------------------------------------------------
------------------------------------------
Total
35 MB/s | 72 MB 00:02
Running transaction check
Transaction check succeeded.
Running transaction test
```

```
Transaction test succeeded.
Running transaction
 Preparing :
1/1
 Running scriptlet: openssl-libs-1:1.1.1k-7.el8_6.x86_64
1/1
 Upgrading : openssl-libs-1:1.1.1k-7.el8 6.x86 64
1/103
    Running scriptlet: openssl-libs-1:1.1.1k-7.el8_6.x86_64
1/103
 Upgrading : libgcc-8.5.0-10.1.el8 6.x86 64
2/103
   Running scriptlet: libgcc-8.5.0-10.1.el8_6.x86_64
2/103
 Upgrading : elfutils-libelf-0.186-1.el8.x86 64
3/103
   Installing : perl-version-6:0.99.24-1.el8.x86_64
4/103
   Installing : perl-CPAN-Meta-Requirements-2.140-396.el8.noarch
5/103
 Upgrading : libsemanage-2.9-8.el8.x86 64
6/103
   Installing : zlib-devel-1.2.11-17.el8.x86_64
7/103
   Installing : python-srpm-macros-3-41.el8.noarch
8/103
   Installing : python-rpm-macros-3-41.el8.noarch
9/103
   Installing : python3-rpm-macros-3-41.el8.noarch
10/103
 Installing : perl-Time-HiRes-4:1.9758-2.el8.x86_64
11/103
   Installing : perl-ExtUtils-ParseXS-1:3.35-2.el8.noarch
12/103
   Installing : perl-Test-Harness-1:3.42-1.el8.noarch
13/103
 Upgrading : python3-libsemanage-2.9-8.el8.x86 64
14/103
 Upgrading : policycoreutils-2.9-19.el8.x86 64
15/103
   Running scriptlet: policycoreutils-2.9-19.el8.x86_64
15/103
   Upgrading : python3-policycoreutils-2.9-19.el8.noarch
16/103
   Installing : dwz-0.12-10.el8.x86_64
17/103
```
 Installing : ncurses-compat-libs-6.1-9.20180224.el8.x86\_64 18/103 Installing : libesmtp-1.0.6-18.el8.x86\_64 19/103 Installing : mailx-12.5-29.el8.x86\_64 20/103 Installing : libkadm5-1.18.2-14.el8.x86\_64 21/103 Upgrading : libgomp-8.5.0-10.1.el8 6.x86 64 22/103 Running scriptlet: libgomp-8.5.0-10.1.el8 6.x86 64 22/103 Upgrading : platform-python-pip-9.0.3-22.el8.noarch 23/103 Upgrading : python3-pip-9.0.3-22.el8.noarch 24/103 Upgrading : python36-3.6.8- 38.module+el8.5.0+12207+5c5719bc.x86\_64 25/103 Running scriptlet: python36-3.6.8- 38.module+el8.5.0+12207+5c5719bc.x86\_64 25/103 Upgrading : cpp-8.5.0-10.1.el8 6.x86 64 26/103 Running scriptlet: cpp-8.5.0-10.1.el8\_6.x86\_64 26/103 Upgrading : gcc-8.5.0-10.1.el8 6.x86 64 27/103 Running scriptlet: gcc-8.5.0-10.1.el8\_6.x86\_64 27/103 Installing : annobin-10.29-3.el8.x86\_64 28/103 Installing : unzip-6.0-46.el8.x86 64 29/103 Installing : zip-3.0-23.el8.x86\_64 30/103 Installing : perl-Math-Complex-1.59-421.el8.noarch 31/103 Installing : perl-Math-BigInt-1:1.9998.11-7.el8.noarch 32/103 Installing : perl-JSON-PP-1:2.97.001-3.el8.noarch 33/103 Installing : make-1:4.2.1-11.el8.x86 64 34/103 Running scriptlet: make-1:4.2.1-11.el8.x86 64 34/103

Installing : libcom err-devel-1.45.6-2.el8.x86 64 35/103 Installing : util-linux-user-2.32.1-28.el8.x86\_64 36/103 Installing : libsepol-devel-2.9-3.el8.x86 64 37/103 Installing : pcre2-utf32-10.32-2.el8.x86\_64 38/103 Installing : pcre2-utf16-10.32-2.el8.x86\_64 39/103 Installing : pcre2-devel-10.32-2.el8.x86\_64 40/103 Installing : libselinux-devel-2.9-5.el8.x86 64 41/103 Installing : patch-2.7.6-11.el8.x86\_64 42/103 Installing : python3-pyparsing-2.1.10-7.el8.noarch 43/103 Installing : systemtap-sdt-devel-4.6-4.el8.x86 64 44/103 Installing : spax-1.5.3-13.el8.x86\_64 45/103 Running scriptlet: spax-1.5.3-13.el8.x86 64 45/103 Installing : m4-1.4.18-7.el8.x86\_64 46/103 Running scriptlet: m4-1.4.18-7.el8.x86\_64 46/103 Installing : libverto-devel-0.3.0-5.el8.x86 64 47/103 Installing : bc-1.07.1-5.el8.x86\_64 48/103 Running scriptlet: bc-1.07.1-5.el8.x86\_64 48/103 Installing : at-3.1.20-11.el8.x86 64 49/103 Running scriptlet: at-3.1.20-11.el8.x86 64 49/103 Installing : keyutils-libs-devel-1.5.10-6.el8.x86 64 50/103 Installing : krb5-devel-1.18.2-14.el8.x86 64 51/103 Installing : time-1.9-3.el8.x86\_64 52/103 Running scriptlet: time-1.9-3.el8.x86 64 52/103

 Upgrading : policycoreutils-python-utils-2.9-19.el8.noarch 80/103 Installing : elfutils-libelf-devel-0.186-1.el8.x86 64 81/103 Upgrading : elfutils-libs-0.186-1.el8.x86 64 82/103 Upgrading : mokutil-1:0.3.0-11.el8 6.1.x86 64 83/103 Upgrading : openssl-1:1.1.1k-7.el8 6.x86 64 84/103 Installing : kernel-devel-4.18.0-348.el8.x86\_64 85/103 Running scriptlet: kernel-devel-4.18.0-348.el8.x86\_64 ... 85/103 Installing : bzip2-1.0.6-26.el8.x86\_64 86/103 Cleanup : policycoreutils-python-utils-2.9-14.el8.noarch 87/103 Cleanup : python3-policycoreutils-2.9-14.el8.noarch 88/103 Cleanup : python36-3.6.8- 2.module+el8.1.0+3334+5cb623d7.x86\_64 89/103 Running scriptlet: python36-3.6.8- 2.module+el8.1.0+3334+5cb623d7.x86\_64 89/103 Cleanup : elfutils-libs-0.185-1.el8.x86\_64 90/103 Cleanup : openssl-1:1.1.1k-4.el8.x86\_64 91/103 Cleanup : python3-libsemanage-2.9-6.el8.x86 64 92/103 Running scriptlet: gcc-8.4.1-1.el8.x86 64 93/103 Cleanup : gcc-8.4.1-1.el8.x86 64 93/103 Running scriptlet: policycoreutils-2.9-14.el8.x86\_64 94/103 Cleanup : policycoreutils-2.9-14.el8.x86 64 94/103 Cleanup : mokutil-1:0.3.0-11.el8.x86\_64 95/103

 Cleanup : python3-pip-9.0.3-19.el8.noarch 96/103 Cleanup : platform-python-pip-9.0.3-19.el8.noarch 97/103 Cleanup : openssl-libs-1:1.1.1k-4.el8.x86\_64 98/103 Running scriptlet: openssl-libs-1:1.1.1k-4.el8.x86\_64 98/103 Cleanup : libsemanage-2.9-6.el8.x86 64 99/103 Running scriptlet: cpp-8.4.1-1.el8.x86 64 100/103 Cleanup : cpp-8.4.1-1.el8.x86\_64 100/103 Cleanup : libgcc-8.5.0-3.el8.x86 64 101/103 Running scriptlet: libgcc-8.5.0-3.el8.x86 64 101/103 Running scriptlet: libgomp-8.4.1-1.el8.x86 64 102/103 Cleanup : libgomp-8.4.1-1.el8.x86\_64 102/103 Running scriptlet: libgomp-8.4.1-1.el8.x86\_64 102/103 Cleanup : elfutils-libelf-0.185-1.el8.x86\_64 103/103 Running scriptlet: elfutils-libelf-0.185-1.el8.x86\_64 103/103 Verifying : esmtp-1.2-15.el8.x86 64 1/103 Verifying : libesmtp-1.0.6-18.el8.x86\_64 ... Upgraded: cpp-8.5.0-10.1.el8\_6.x86\_64 elfutilslibelf-0.186-1.el8.x86\_64 elfutils-libs-0.186-1.el8.x86\_64 gcc-8.5.0-10.1.el8\_6.x86\_64 libgcc-8.5.0-10.1.el8\_6.x86\_64 libgomp-8.5.0-10.1.el8 6.x86 64 libsemanage-2.9-8.el8.x86 64 mokutil-1:0.3.0-11.el8\_6.1.x86\_64 openssl-1:1.1.1k-7.el8\_6.x86\_64 openssllibs-1:1.1.1k-7.el8\_6.x86\_64 platform-python-pip-9.0.3-22.el8.noarch policycoreutils-2.9-19.el8.x86\_64 policycoreutils-python-utils-2.9-19.el8.noarch python3 libsemanage-2.9-8.el8.x86\_64 python3-pip-9.0.3-22.el8.noarch

```
python3-policycoreutils-2.9-19.el8.noarch
   python36-3.6.8-38.module+el8.5.0+12207+5c5719bc.x86_64
Installed:
 annobin-10.29-3.el8.x86 64 at-
3.1.20-11.el8.x86_64 bc-1.07.1-5.el8.x86_64
   bzip2-1.0.6-26.el8.x86_64
cups-client-1:2.2.6-38.el8.x86_64 dwz-0.12-
10.el8.x86_64
   ed-1.14.2-4.el8.x86_64
efi-srpm-macros-3-3.el8.noarch elfutils-libelf-
devel-0.186-1.el8.x86_64
   esmtp-1.2-15.el8.x86_64
ghc-srpm-macros-1.4.2-7.el8.noarch go-srpm-macros-2-
17.el8.noarch
   kernel-devel-4.18.0-348.el8.x86_64
keyutils-libs-devel-1.5.10-6.el8.x86_64 krb5-devel-1.18.2-
14.el8.x86_64
 libcom err-devel-1.45.6-2.el8.x86 64
libesmtp-1.0.6-18.el8.x86_64 libkadm5-1.18.2-
14.el8.x86_64
   liblockfile-1.14-1.el8.x86_64
libselinux-devel-2.9-5.el8.x86_64 libsepol-devel-2.9-
3.el8.x86_64
   libverto-devel-0.3.0-5.el8.x86_64 m4-
1.4.18-7.el8.x86_64 mailx-12.5-
29.el8.x86_64
   make-1:4.2.1-11.el8.x86_64
ncurses-compat-libs-6.1-9.20180224.el8.x86_64 ocaml-srpm-macros-
5-4.el8.noarch
   openblas-srpm-macros-2-2.el8.noarch
openssl-devel-1:1.1.1k-7.el8_6.x86_64 patch-2.7.6-
11.el8.x86_64
   pcre2-devel-10.32-2.el8.x86_64
pcre2-utf16-10.32-2.el8.x86_64 pcre2-utf32-10.32-
2.el8.x86_64
   perl-CPAN-Meta-2.150010-396.el8.noarch
perl-CPAN-Meta-Requirements-2.140-396.el8.noarch perl-CPAN-Meta-
YAML-0.018-397.el8.noarch
   perl-Encode-Locale-1.05-10.module+el8.3.0+6498+9eecfe51.noarch
perl-ExtUtils-Command-1:7.34-1.el8.noarch perl-ExtUtils-
Install-2.14-4.el8.noarch
   perl-ExtUtils-MakeMaker-1:7.34-1.el8.noarch
perl-ExtUtils-Manifest-1.70-395.el8.noarch perl-ExtUtils-
ParseXS-1:3.35-2.el8.noarch
   perl-JSON-PP-1:2.97.001-3.el8.noarch
perl-Math-BigInt-1:1.9998.11-7.el8.noarch perl-Math-Complex-
```

```
1.59-421.el8.noarch
    perl-Test-Harness-1:3.42-1.el8.noarch
perl-Time-HiRes-4:1.9758-2.el8.x86_64 perl-devel-
4:5.26.3-419.el8_4.1.x86_64
   perl-srpm-macros-1-25.el8.noarch
perl-version-6:0.99.24-1.el8.x86_64 platform-python-
devel-3.6.8-41.el8.x86_64
    python-rpm-macros-3-41.el8.noarch
python-srpm-macros-3-41.el8.noarch python3-pyparsing-
2.1.10-7.el8.noarch
    python3-rpm-generators-5-7.el8.noarch
python3-rpm-macros-3-41.el8.noarch python36-devel-
3.6.8-38.module+el8.5.0+12207+5c5719bc.x86_64
    qt5-srpm-macros-5.15.2-1.el8.noarch
redhat-lsb-core-4.1-47.el8.x86_64 redhat-lsb-submod-
security-4.1-47.el8.x86_64
   redhat-rpm-config-125-1.el8.noarch
rust-srpm-macros-5-2.el8.noarch spax-1.5.3-
13.el8.x86_64
 systemtap-sdt-devel-4.6-4.el8.x86 64
time-1.9-3.el8.x86 64 unzip-6.0-
46.el8.x86_64
   util-linux-user-2.32.1-28.el8.x86_64
zip-3.0-23.el8.x86_64 zlib-devel-1.2.11-
17.el8.x86_64
Complete!
OS package installations finished
+ Installing ONTAP Mediator. (Log: /tmp/ontap mediator.JixKGP/ontap-
mediator-1.6.0/ontap-mediator-1.6.0/install_20221021155929.log)
     This step will take several minutes. Use the log file to view
progress.
     Sudoer config verified
     ONTAP Mediator rsyslog and logging rotation enabled
+ Install successful. (Moving log to
/opt/netapp/lib/ontap_mediator/log/install_20221021155929.log)
+ WARNING: This system supports UEFI
            Secure Boot (SB) is currently disabled on this system.
            If SB is enabled in the future, SCST will not work unless
the following action is taken:
            Using the keys in
/opt/netapp/lib/ontap_mediator/ontap_mediator/SCST_mod_keys follow
            instructions in
/opt/netapp/lib/ontap_mediator/ontap_mediator/SCST_mod_keys/README.modu
le-signing
            to sign the SCST kernel module. Note that reboot will be
```

```
needed.
       SCST will not start automatically when Secure Boot is enabled and
not configured properly.
+ Note: ONTAP Mediator uses a kernel module compiled specifically for
the current
        OS. Using 'yum update' to upgrade the kernel might cause
service interruption.
    For more information, see /opt/netapp/lib/ontap_mediator/README
[root@scs000099753 ~]# cat /etc/redhat-release
Red Hat Enterprise Linux release 8.5 (Ootpa)
[root@scs000099753 ~]#
```
### 설치를 확인합니다

ONTAP 중재자를 설치한 후에는 ONTAP 중재자 서비스가 실행 중인지 확인해야 합니다.

단계

1. ONTAP 중재자 서비스 상태 보기:

```
a. systemctl status ontap mediator
```

```
[root@scspr1915530002 ~]# systemctl status ontap_mediator
ontap mediator.service - ONTAP Mediator
Loaded: loaded (/etc/systemd/system/ontap_mediator.service; enabled;
vendor preset: disabled)
Active: active (running) since Mon 2022-04-18 10:41:49 EDT; 1 weeks 0
days ago
Process: 286710 ExecStop=/bin/kill -s INT $MAINPID (code=exited,
status=0/SUCCESS)
Main PID: 286712 (uwsgi)
Status: "uWSGI is ready"
Tasks: 3 (limit: 49473)
Memory: 139.2M
CGroup: /system.slice/ontap_mediator.service
        ├─286712 /opt/netapp/lib/ontap_mediator/pyenv/bin/uwsgi --ini
/opt/netapp/lib/ontap_mediator/uwsgi/ontap_mediator.ini
        ├─286716 /opt/netapp/lib/ontap_mediator/pyenv/bin/uwsgi --ini
/opt/netapp/lib/ontap_mediator/uwsgi/ontap_mediator.ini
      L-286717 /opt/netapp/lib/ontap_mediator/pyenv/bin/uwsgi --ini
/opt/netapp/lib/ontap_mediator/uwsgi/ontap_mediator.ini
[root@scspr1915530002 ~]#
```
b. systemctl status mediator-scst

```
[root@scspr1915530002 ~]# systemctl status mediator-scst
     Loaded: loaded (/etc/systemd/system/mediator-scst.service;
enabled; vendor preset: disabled)
    Active: active (running) since Mon 2022-04-18 10:41:47 EDT; 1
weeks 0 days ago
    Process: 286595 ExecStart=/etc/init.d/scst start (code=exited,
status=0/SUCCESS)
 Main PID: 286662 (iscsi-scstd)
      Tasks: 1 (limit: 49473)
    Memory: 1.2M
     CGroup: /system.slice/mediator-scst.service
             └─286662 /usr/local/sbin/iscsi-scstd
[root@scspr1915530002 ~]#
```
2. ONTAP 중재자 서비스에서 사용하는 포트를 확인합니다.

netstat

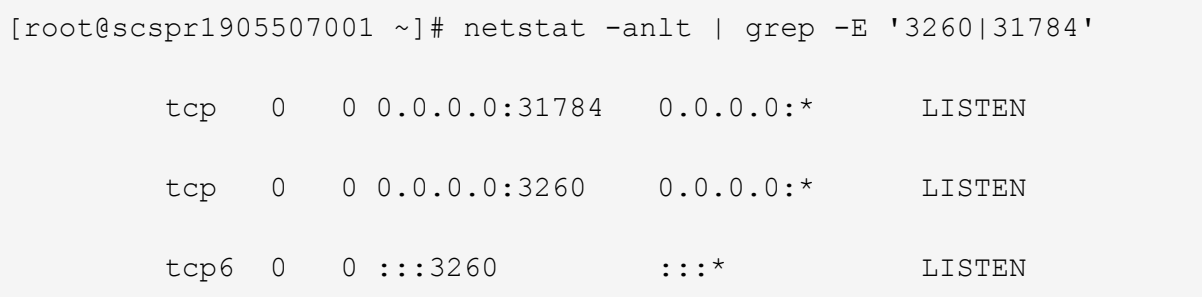

설치 후 구성

ONTAP 중재자 서비스를 설치하고 실행한 후 ONTAP 스토리지 시스템에서 중재자 기능을 사용하려면 추가 구성 작업을 수행해야 합니다.

- MetroCluster IP 구성에서 ONTAP 중재자 서비스를 사용하려면 을 참조하십시오 ["MetroCluster IP](https://docs.netapp.com/us-en/ontap-metrocluster/install-ip/task_configuring_the_ontap_mediator_service_from_a_metrocluster_ip_configuration.html) [구성에서](https://docs.netapp.com/us-en/ontap-metrocluster/install-ip/task_configuring_the_ontap_mediator_service_from_a_metrocluster_ip_configuration.html) [ONTAP](https://docs.netapp.com/us-en/ontap-metrocluster/install-ip/task_configuring_the_ontap_mediator_service_from_a_metrocluster_ip_configuration.html) [중재자](https://docs.netapp.com/us-en/ontap-metrocluster/install-ip/task_configuring_the_ontap_mediator_service_from_a_metrocluster_ip_configuration.html) [서비스](https://docs.netapp.com/us-en/ontap-metrocluster/install-ip/task_configuring_the_ontap_mediator_service_from_a_metrocluster_ip_configuration.html) [구성](https://docs.netapp.com/us-en/ontap-metrocluster/install-ip/task_configuring_the_ontap_mediator_service_from_a_metrocluster_ip_configuration.html)["](https://docs.netapp.com/us-en/ontap-metrocluster/install-ip/task_configuring_the_ontap_mediator_service_from_a_metrocluster_ip_configuration.html).
- SnapMirror 비즈니스 연속성을 사용하려면 을 참조하십시오 ["ONTAP](https://docs.netapp.com/us-en/ontap/smbc/smbc_install_confirm_ontap_cluster.html) [중재자](https://docs.netapp.com/us-en/ontap/smbc/smbc_install_confirm_ontap_cluster.html) [서비스를](https://docs.netapp.com/us-en/ontap/smbc/smbc_install_confirm_ontap_cluster.html) [설치하고](https://docs.netapp.com/us-en/ontap/smbc/smbc_install_confirm_ontap_cluster.html) [ONTAP](https://docs.netapp.com/us-en/ontap/smbc/smbc_install_confirm_ontap_cluster.html) 클[러스터](https://docs.netapp.com/us-en/ontap/smbc/smbc_install_confirm_ontap_cluster.html) [구성을](https://docs.netapp.com/us-en/ontap/smbc/smbc_install_confirm_ontap_cluster.html) 확[인합니다](https://docs.netapp.com/us-en/ontap/smbc/smbc_install_confirm_ontap_cluster.html)["](https://docs.netapp.com/us-en/ontap/smbc/smbc_install_confirm_ontap_cluster.html).

**ONTAP** 중재자 보안 정책을 구성합니다

ONTAP 중재자 서버는 구성 가능한 여러 가지 보안 설정을 지원합니다. 모든 설정의 기본값은 low\_space\_threshold\_mib:10read-only 파일에서 제공됩니다.

/opt/netapp/lib/ontap\_mediator/server\_config/ontap\_mediator.user\_config.yaml

에 배치된 모든 값 ontap\_mediator.user\_config.yaml 는 기본값을 무시하고 모든 ONTAP 중재자 업그레이드에 대해 유지됩니다.

수정 후 `ontap\_mediator.user\_config.yaml`에서 ONTAP 중재자 서비스를 다시 시작합니다.

systemctl restart ontap\_mediator

**ONTAP** 중재자 특성을 수정합니다

다음 속성을 구성할 수 있습니다.

 $\binom{1}{1}$ 

의 다른 기본값입니다 ontap\_mediator.config.yaml 수정할 수 없습니다.

• \* 타사 SSL 인증서를 기본 자체 서명 인증서의 대체품으로 설치하는 데 사용되는 설정 \*

```
cert_path:
'/opt/netapp/lib/ontap_mediator/ontap_mediator/server_config/ontap_media
tor server.crt'
key_path:
'/opt/netapp/lib/ontap_mediator/ontap_mediator/server_config/ontap_media
tor server.key'
ca_cert_path:
'/opt/netapp/lib/ontap_mediator/ontap_mediator/server_config/ca.crt'
ca_key_path:
'/opt/netapp/lib/ontap_mediator/ontap_mediator/server_config/ca.key'
ca_serial_path:
'/opt/netapp/lib/ontap_mediator/ontap_mediator/server_config/ca.srl'
cert valid days: '1095' # Used to set the expiration
on client certs to 3 years
x509 passin pwd: 'pass:ontap' # passphrase for the signed
client cert
```
• \* 무차별 암호 추측 공격에 대한 보호 기능을 제공하는 설정 \*

기능을 활성화하려면 에 대한 값을 설정합니다 window\_seconds 및 retry\_limit

예:

◦ 추측을 위한 5분 창을 제공한 다음 이 수를 0으로 재설정합니다.

authentication lock window seconds: 300

◦ 기간 내에 5번의 장애가 발생할 경우 계정을 잠급니다.

authentication retry limit: 5

◦ 각 시도를 거부하기 전에 발생하는 지연을 설정하여 무차별 암호 추측 공격의 영향을 줄입니다.

authentication failure delay\_seconds: 0 # seconds (float) to delay failed auth attempts prior to response,  $0 = no$  delay authentication lock window seconds: null # seconds (int) since the oldest failure before resetting the retry counter, null = no window authentication retry limit: null  $\qquad$  # number of retries to allow before locking API access, null = unlimited

• \* ONTAP 중재자 API 사용자 계정의 암호 복잡성 규칙을 제어하는 필드 \*

password\_min\_length: 8

password\_max\_length: 64

```
password uppercase chars: 0 # min. uppercase characters
```
- password lowercase chars: 1 # min. lowercase character
- password special chars: 1 # min. non-letter, non-digit
- password nonletter chars: 2 # min. non-letter characters (digits,

specials, anything)

• \* 에서 필요한 여유 공간을 제어하는 설정입니다 /opt/netapp/lib/ontap\_mediator 디스크. \*

공간이 설정된 임계값보다 낮으면 서비스에서 경고 이벤트를 실행합니다.

low space threshold mib: 10

• \* reserve\_log\_space를 제어하는 설정. \*

기본적으로 ONTAP 중재자 서버는 로그에 별도의 디스크 공간을 생성합니다. 설치 프로그램은 중재자 로깅에 명시적으로 사용할 총 700MB의 디스크 공간을 가진 새 고정 크기 파일을 만듭니다.

이 기능을 비활성화하고 기본 디스크 공간을 사용하려면 다음 단계를 수행하십시오.

a. 다음 파일에서 reserve\_log\_space 값을 "'1'"에서 "'0'"으로 변경합니다.

/opt/netapp/lib/ontap\_mediator/tools/mediator\_env

b. 중재자 다시 시작:

i. cat /opt/netapp/lib/ontap\_mediator/tools/mediator\_env | grep "RESERVE\_LOG\_SPACE"

```
RESERVE_LOG_SPACE=0
```
ii. systemctl restart ontap mediator

기능을 다시 활성화하려면 값을 "'0'에서 "'1'"로 변경하고 중재자를 다시 시작하십시오.

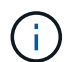

디스크 공간 간에 전환하면 기존 로그가 지워지지 않습니다. 이전 로그는 모두 백업된 다음 중재자를 전환하고 다시 시작한 후 현재 디스크 공간으로 이동합니다.

## <span id="page-47-0"></span>**ONTAP** 중재자 서비스를 관리합니다

ONTAP 중재자 서비스를 설치한 후 사용자 이름 또는 암호를 변경할 수 있습니다. ONTAP 중재자 서비스를 제거할 수도 있습니다.

사용자 이름을 변경합니다

수행할 수 있습니다

이러한 작업은 ONTAP 중재자 서비스가 설치된 Linux 호스트에서 수행됩니다.

이 명령에 액세스할 수 없는 경우 다음 예에 표시된 대로 전체 경로를 사용하여 명령을 실행해야 할 수 있습니다.

'/usr/local/bin/중재자\_username'

절차를 참조하십시오

다음 옵션 중 하나를 선택하여 사용자 이름을 변경합니다.

• 다음 예제와 같이 중재자 change user 명령을 실행하고 프롬프트에 응답합니다.

 [root@mediator-host ~]# mediator\_change\_user Modify the Mediator API username by entering the following values: Mediator API User Name: mediatoradmin Password: New Mediator API User Name: mediator The account username has been modified successfully. [root@mediator-host ~]#

• 다음 명령을 실행합니다.

MDIATOR\_USERNAME=중재자\_PASSWORD=mediator2 MEDIATOR\_NEW\_USERNAME=mediatoradmin 중재자\_CHANGE\_USER

```
 [root@mediator-host ~]# MEDIATOR_USERNAME= mediator
MEDIATOR PASSWORD='mediator2' MEDIATOR NEW USERNAME= mediatoradmin
mediator change user
 The account username has been modified successfully.
  [root@mediator-host ~]#
```
암호를 변경합니다

이 작업에 대해

이 작업은 ONTAP 중재자 서비스가 설치된 Linux 호스트에서 수행됩니다.

이 명령에 액세스할 수 없는 경우 다음 예에 표시된 대로 전체 경로를 사용하여 명령을 실행해야 할 수 있습니다.

'/usr/local/bin/중재자 change password'

절차를 참조하십시오

다음 옵션 중 하나를 선택하여 암호를 변경합니다.

• 'edator change password' 명령어를 실행하여 다음 예와 같이 프롬프트에 응답한다.

```
 [root@mediator-host ~]# mediator_change_password
 Change the Mediator API password by entering the following values:
     Mediator API User Name: mediatoradmin
               Old Password:
               New Password:
           Confirm Password:
The password has been updated successfully.
 [root@mediator-host ~]#
```
• 다음 명령을 실행합니다.

MDIATOR\_USERNAME=mediatoradmin MEDIA\_PASSWORD=mediator1 MEDIATOR\_NEW\_PASSWORD=mediator2 MEDIATOR\_CHANGE\_PASSWORD"

이 예제에서는 암호가 "mediator1"에서 "mediator2"로 변경되었음을 보여 줍니다.

```
 [root@mediator-host ~]# MEDIATOR_USERNAME=mediatoradmin
MEDIATOR_PASSWORD=mediator1 MEDIATOR_NEW_PASSWORD=mediator2
mediator_change_password
 The password has been updated successfully.
  [root@mediator-host ~]#
```
### **ONTAP** 중재자 서비스를 중지합니다

ONTAP 중재자 서비스를 중지하려면 다음 단계를 수행하십시오.

#### 단계

1. ONTAP 중재자를 중지합니다.

systemctl stop ontap\_mediator

2. SCST를 중지합니다.

systemctl stop mediator-scst

3. ONTAP 중재자 및 SCST를 비활성화합니다.

systemctl diable ontap\_mediator mediator-scst

### **ONTAP** 중재자 서비스를 다시 활성화합니다

ONTAP 중재자 서비스를 다시 활성화하려면 다음 단계를 수행하십시오.

#### 단계

1. ONTAP 중재자 및 SCST를 활성화합니다.

systemctl enable ontap\_mediator mediator-scst

2. SCST를 시작합니다.

systemctl start mediator-scst

3. ONTAP 중재자 시작

systemctl start ontap\_mediator

#### **ONTAP** 중재자가 양호한 상태인지 확인합니다

ONTAP 중재자를 설치한 후에는 ONTAP 중재자 서비스가 실행 중인지 확인해야 합니다.

#### 단계

1. ONTAP 중재자 서비스 상태 보기:

a. systemctl status ontap mediator

```
[root@scspr1915530002 ~]# systemctl status ontap_mediator
 ontap mediator.service - ONTAP Mediator
Loaded: loaded (/etc/systemd/system/ontap_mediator.service; enabled;
vendor preset: disabled)
Active: active (running) since Mon 2022-04-18 10:41:49 EDT; 1 weeks 0
days ago
Process: 286710 ExecStop=/bin/kill -s INT $MAINPID (code=exited,
status=0/SUCCESS)
Main PID: 286712 (uwsgi)
Status: "uWSGI is ready"
Tasks: 3 (limit: 49473)
Memory: 139.2M
CGroup: /system.slice/ontap mediator.service
        ├─286712 /opt/netapp/lib/ontap_mediator/pyenv/bin/uwsgi --ini
/opt/netapp/lib/ontap_mediator/uwsgi/ontap_mediator.ini
        ├─286716 /opt/netapp/lib/ontap_mediator/pyenv/bin/uwsgi --ini
/opt/netapp/lib/ontap_mediator/uwsgi/ontap_mediator.ini
      L-286717 /opt/netapp/lib/ontap_mediator/pyenv/bin/uwsgi --ini
/opt/netapp/lib/ontap_mediator/uwsgi/ontap_mediator.ini
[root@scspr1915530002 ~]#
```
b. systemctl status mediator-scst

```
[root@scspr1915530002 ~]# systemctl status mediator-scst
     Loaded: loaded (/etc/systemd/system/mediator-scst.service;
enabled; vendor preset: disabled)
     Active: active (running) since Mon 2022-04-18 10:41:47 EDT; 1
weeks 0 days ago
    Process: 286595 ExecStart=/etc/init.d/scst start (code=exited,
status=0/SUCCESS)
 Main PID: 286662 (iscsi-scstd)
      Tasks: 1 (limit: 49473)
     Memory: 1.2M
     CGroup: /system.slice/mediator-scst.service
              └─286662 /usr/local/sbin/iscsi-scstd
[root@scspr1915530002 ~]#
```
2. ONTAP 중재자 서비스에서 사용하는 포트를 확인합니다.

netstat

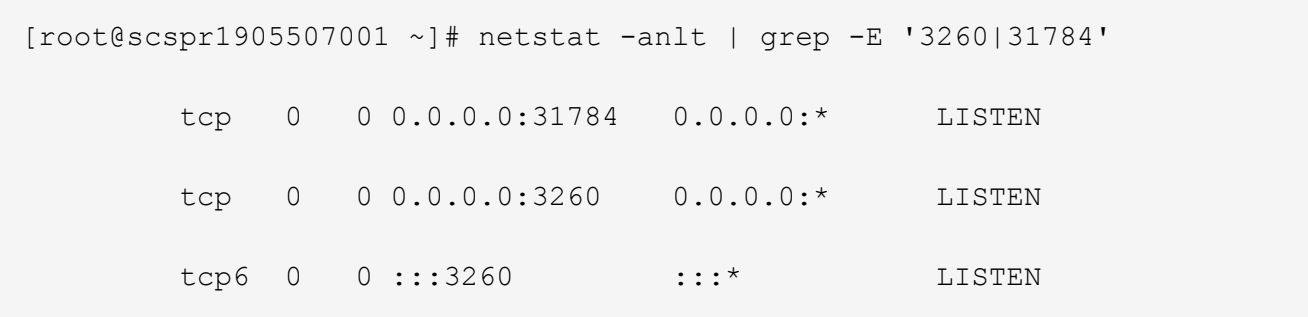

### 호스트 유지 관리를 수행하려면 **SCST**를 수동으로 제거합니다

SCST를 제거하려면 설치된 ONTAP 중재자 버전에 사용되는 SCST tar 번들이 필요합니다.

단계

1. 다음 표와 같이 적절한 SCST 번들을 다운로드하여 압축을 풉니다.

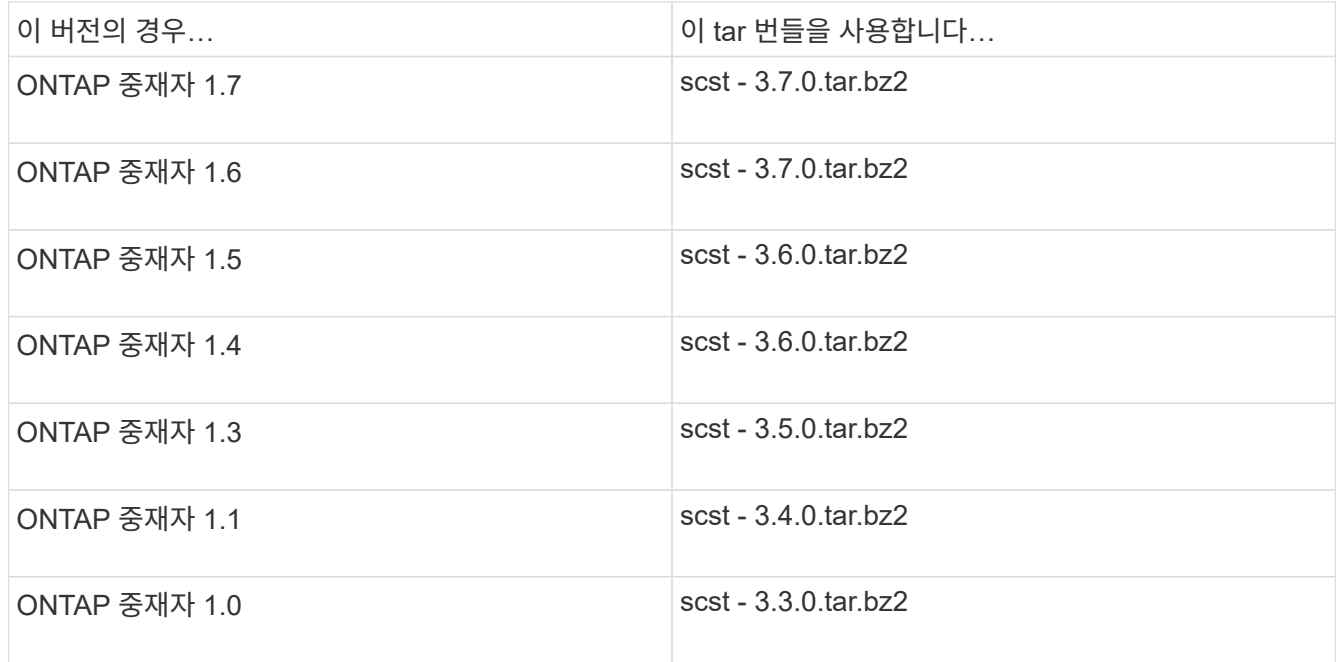

2. "scst" 디렉토리에서 다음 명령을 실행합니다.

```
a. systemctl stop mediator-scst
b. make scstadm_uninstall
c. make iscsi_uninstall
d. make usr uninstall
e. make scst uninstall
```
f. depmod

SCST를 수동으로 설치하려면 설치된 ONTAP 중재자 버전에 사용되는 SCST tar 번들이 필요합니다( 참조) 위 표)를 클릭합니다.

1. "scst" 디렉토리에서 다음 명령을 실행합니다.

```
a. make 2release
b. make scst install
c. make usr_install
d. make iscsi install
e. make scstadm_install
f. depmod
g. cp scst/src/certs/scst_module_key.der
  /opt/netapp/lib/ontap_mediator/ontap_mediator/SCST_mod_keys/.
```
h. cp scst/src/certs/scst module key.der /opt/netapp/lib/ontap\_mediator/ontap\_mediator/SCST\_mod\_keys/.

i. patch /etc/init.d/scst < /opt/netapp/lib/ontap\_mediator/systemd/scst.patch

2. (선택 사항) 보안 부팅이 활성화된 경우 재부팅하기 전에 다음 단계를 수행하십시오.

a. "scst\_vdisk", "scst" 및 "iscsi\_scst" 모듈의 각 파일 이름을 확인합니다.

```
[root@localhost ~]# modinfo -n scst_vdisk
[root@localhost ~]# modinfo -n scst
[root@localhost ~]# modinfo -n iscsi_scst
```
b. 커널 릴리스를 확인합니다.

[root@localhost ~]# uname -r

c. 커널로 각 파일에 서명합니다.

```
[root@localhost ~]# /usr/src/kernels/<KERNEL-RELEASE>/scripts/sign-
file \sha256 \
/opt/netapp/lib/ontap_mediator/ontap_mediator/SCST_mod_keys/scst_modu
le key.priv \
/opt/netapp/lib/ontap_mediator/ontap_mediator/SCST_mod_keys/scst_modu
le key.der \
_module-filename_
```
d. UEFI 펌웨어와 올바른 키를 설치합니다.

UEFI 키 설치 지침은 다음 웹 사이트에서 확인할 수 있습니다.

/opt/netapp/lib/ontap\_mediator/ontap\_mediator/SCST\_mod\_keys/README.modulesigning

생성된 UEFI 키는 다음 위치에 있습니다.

```
/opt/netapp/lib/ontap_mediator/ontap_mediator/SCST_mod_keys/scst_module_key.de
r
```
3. 재부팅을 수행합니다.

reboot

#### **ONTAP** 중재자 서비스를 제거합니다

시작하기 전에

필요한 경우 ONTAP 중재자 서비스를 제거할 수 있습니다. 중재자 서비스를 제거하기 전에 중재자를 ONTAP에서 분리해야 합니다.

이 작업에 대해

이 작업은 ONTAP 중재자 서비스가 설치된 Linux 호스트에서 수행됩니다.

이 명령에 액세스할 수 없는 경우 다음 예에 표시된 대로 전체 경로를 사용하여 명령을 실행해야 할 수 있습니다.

```
'/usr/local/bin/uninstall_ontap_중재자'
```
단계

1. ONTAP 중재자 서비스를 제거합니다.

uninstall\_ontap\_중재자

```
 [root@mediator-host ~]# uninstall_ontap_mediator
  ONTAP Mediator: Self Extracting Uninstaller
  + Removing ONTAP Mediator. (Log:
/tmp/ontap_mediator.GmRGdA/uninstall_ontap_mediator/remove.log)
  + Remove successful.
  [root@mediator-host ~]#
```
자체 서명된 임시 인증서를 다시 생성합니다

이 작업에 대해

- ONTAP 중재자 서비스가 설치된 Linux 호스트에서 이 작업을 수행합니다.
- ONTAP 중재자를 설치한 후 호스트의 호스트 이름 또는 IP 주소가 변경되어 생성된 자체 서명된 인증서가 사용되지 않는 경우에만 이 작업을 수행할 수 있습니다.

• 임시 자체 서명된 인증서가 신뢰할 수 있는 타사 인증서로 대체되면 이 작업을 사용하여 인증서를 다시 생성합니다. 자체 서명된 인증서가 없으면 이 절차가 실패합니다.

```
단계
```
현재 호스트에 대해 자체 서명된 새 임시 인증서를 다시 생성하려면 다음 단계를 수행하십시오.

1. ONTAP 중재자 다시 시작:

./make self\_signed\_certs.sh overwrite

```
[root@xyz000123456 ~]# cd
/opt/netapp/lib/ontap_mediator/ontap_mediator/server_config
[root@xyz000123456 server_config]# ./make_self_signed_certs.sh overwrite
Adding Subject Alternative Names to the self-signed server certificate
#
# OpenSSL example configuration file.
Generating self-signed certificates
Generating RSA private key, 4096 bit long modulus (2 primes)
........................................................................
........................................................................
..................++++
........................................................++++
e is 65537 (0x010001)
Generating a RSA private key
................................................++++
........................................................................
                                              .....................................................................+++
+
writing new private key to 'ontap mediator server.key'
-----
Signature ok
subject=C = US, ST = California, L = San Jose, O = "NetApp, Inc.", OU =ONTAP Core Software, CN = ONTAP Mediator, emailAddress =
support@netapp.com
Getting CA Private Key
```
## <span id="page-54-0"></span>**ONTAP** 중재자를 위한 **OS** 호스트 유지

최적의 성능을 위해서는 ONTAP 중재자를 위한 호스트 OS를 정기적으로 유지 관리해야 합니다.

호스트를 재부팅합니다

클러스터가 정상 상태일 때 호스트를 재부팅합니다. ONTAP 중재자가 오프라인 상태인 경우 클러스터가 실패에 적절히 대응하지 못할 위험이 있습니다. 재부팅이 필요한 경우 서비스 창을 사용하는 것이 좋습니다.

ONTAP 중재자는 재부팅 중에 자동으로 재개되며 이전에 ONTAP 클러스터로 구성된 관계를 다시 시작합니다.

#### 호스트 패키지 업데이트

모든 라이브러리 또는 yum 패키지(커널 제외)는 안전하게 업데이트할 수 있지만 재부팅해야 적용됩니다. 재부팅이 필요한 경우 서비스 창을 사용하는 것이 좋습니다.

를 설치하는 경우 yum-utils 패키지를 사용하려면 를 사용합니다 needs-restarting 명령을 사용하여 패키지 변경 사항을 탐지하려면 재부팅해야 합니다.

ONTAP 중재 종속성이 업데이트되면 실행 중인 프로세스에 즉시 영향을 미치지 않으므로 재부팅해야 합니다.

#### 호스트 **OS** 부 커널 업그레이드

사용 중인 커널에 대해 SCST를 컴파일해야 합니다. OS를 업데이트하려면 유지 관리 기간이 필요합니다.

단계

호스트 OS 커널을 업그레이드하려면 다음 단계를 수행하십시오.

- 1. ONTAP 중재자를 중지합니다
- 2. SCST 패키지를 제거합니다. (SCST는 업그레이드 메커니즘을 제공하지 않습니다.)
- 3. OS를 업그레이드하고 재부팅합니다.
- 4. SCST 패키지를 다시 설치합니다.
- 5. ONTAP 중재자 서비스를 다시 활성화합니다.

#### 호스트가 호스트 이름 또는 **IP**로 변경됩니다

이 작업에 대해

- ONTAP 중재자 서비스가 설치된 Linux 호스트에서 이 작업을 수행합니다.
- ONTAP 중재자를 설치한 후 호스트의 호스트 이름 또는 IP 주소가 변경되어 생성된 자체 서명된 인증서가 사용되지 않는 경우에만 이 작업을 수행할 수 있습니다.
- 임시 자체 서명된 인증서가 신뢰할 수 있는 타사 인증서로 대체되면 이 작업을 사용하여 인증서를 다시 생성합니다. 자체 서명된 인증서가 없으면 이 절차가 실패합니다.

단계

현재 호스트에 대해 자체 서명된 새 임시 인증서를 다시 생성하려면 다음 단계를 수행하십시오.

1. ONTAP 중재자 다시 시작:

./make self signed certs.sh overwrite

```
[root@xyz000123456 ~]# cd
/opt/netapp/lib/ontap_mediator/ontap_mediator/server_config
[root@xyz000123456 server_config]# ./make_self_signed_certs.sh overwrite
Adding Subject Alternative Names to the self-signed server certificate
#
# OpenSSL example configuration file.
Generating self-signed certificates
Generating RSA private key, 4096 bit long modulus (2 primes)
........................................................................
........................................................................
..................++++
........................................................++++
e is 65537 (0x010001)
Generating a RSA private key
................................................++++
........................................................................
.....................................................................+++
+
writing new private key to 'ontap mediator server.key'
-----
Signature ok
subject=C = US, ST = California, L = San Jose, O = "NetApp, Inc.", OU =ONTAP Core Software, CN = ONTAP Mediator, emailAddress =
support@netapp.com
Getting CA Private Key
[root@xyz000123456 server_config]# systemctl restart ontap_mediator
```
Copyright © 2024 NetApp, Inc. All Rights Reserved. 미국에서 인쇄됨 본 문서의 어떠한 부분도 저작권 소유자의 사전 서면 승인 없이는 어떠한 형식이나 수단(복사, 녹음, 녹화 또는 전자 검색 시스템에 저장하는 것을 비롯한 그래픽, 전자적 또는 기계적 방법)으로도 복제될 수 없습니다.

NetApp이 저작권을 가진 자료에 있는 소프트웨어에는 아래의 라이센스와 고지사항이 적용됩니다.

본 소프트웨어는 NetApp에 의해 '있는 그대로' 제공되며 상품성 및 특정 목적에의 적합성에 대한 명시적 또는 묵시적 보증을 포함하여(이에 제한되지 않음) 어떠한 보증도 하지 않습니다. NetApp은 대체품 또는 대체 서비스의 조달, 사용 불능, 데이터 손실, 이익 손실, 영업 중단을 포함하여(이에 국한되지 않음), 이 소프트웨어의 사용으로 인해 발생하는 모든 직접 및 간접 손해, 우발적 손해, 특별 손해, 징벌적 손해, 결과적 손해의 발생에 대하여 그 발생 이유, 책임론, 계약 여부, 엄격한 책임, 불법 행위(과실 또는 그렇지 않은 경우)와 관계없이 어떠한 책임도 지지 않으며, 이와 같은 손실의 발생 가능성이 통지되었다 하더라도 마찬가지입니다.

NetApp은 본 문서에 설명된 제품을 언제든지 예고 없이 변경할 권리를 보유합니다. NetApp은 NetApp의 명시적인 서면 동의를 받은 경우를 제외하고 본 문서에 설명된 제품을 사용하여 발생하는 어떠한 문제에도 책임을 지지 않습니다. 본 제품의 사용 또는 구매의 경우 NetApp에서는 어떠한 특허권, 상표권 또는 기타 지적 재산권이 적용되는 라이센스도 제공하지 않습니다.

본 설명서에 설명된 제품은 하나 이상의 미국 특허, 해외 특허 또는 출원 중인 특허로 보호됩니다.

제한적 권리 표시: 정부에 의한 사용, 복제 또는 공개에는 DFARS 252.227-7013(2014년 2월) 및 FAR 52.227- 19(2007년 12월)의 기술 데이터-비상업적 품목에 대한 권리(Rights in Technical Data -Noncommercial Items) 조항의 하위 조항 (b)(3)에 설명된 제한사항이 적용됩니다.

여기에 포함된 데이터는 상업용 제품 및/또는 상업용 서비스(FAR 2.101에 정의)에 해당하며 NetApp, Inc.의 독점 자산입니다. 본 계약에 따라 제공되는 모든 NetApp 기술 데이터 및 컴퓨터 소프트웨어는 본질적으로 상업용이며 개인 비용만으로 개발되었습니다. 미국 정부는 데이터가 제공된 미국 계약과 관련하여 해당 계약을 지원하는 데에만 데이터에 대한 전 세계적으로 비독점적이고 양도할 수 없으며 재사용이 불가능하며 취소 불가능한 라이센스를 제한적으로 가집니다. 여기에 제공된 경우를 제외하고 NetApp, Inc.의 사전 서면 승인 없이는 이 데이터를 사용, 공개, 재생산, 수정, 수행 또는 표시할 수 없습니다. 미국 국방부에 대한 정부 라이센스는 DFARS 조항 252.227-7015(b)(2014년 2월)에 명시된 권한으로 제한됩니다.

#### 상표 정보

NETAPP, NETAPP 로고 및 <http://www.netapp.com/TM>에 나열된 마크는 NetApp, Inc.의 상표입니다. 기타 회사 및 제품 이름은 해당 소유자의 상표일 수 있습니다.